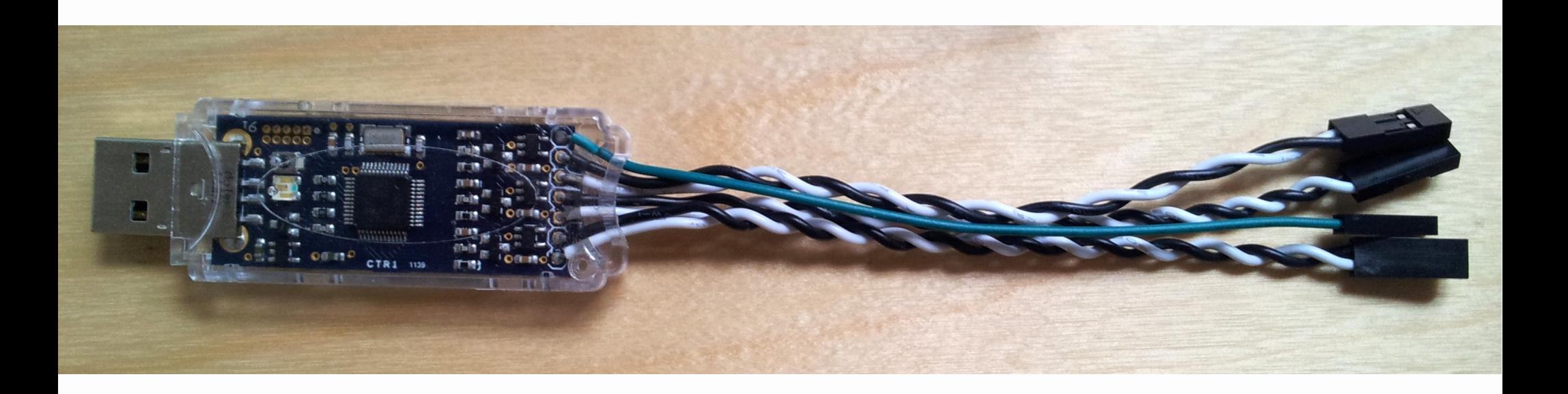

#### Andy Green andy.green@linaro.org V10 2012-08-14

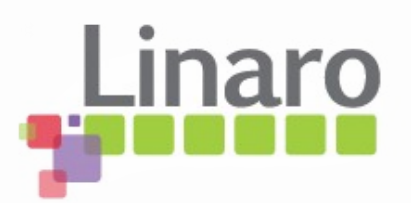

- What it is
- Quick electronics 101 recap
- Measuring around regulators
- Wiring your board for AEP usage
- Some actual measurements
- Major sources of measurement error
- Linux Commandline tool

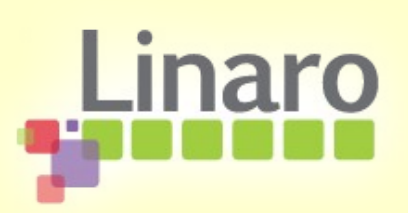

#### • What it is

- Quick electronics 101 recap
- Measuring around regulators
- Wiring your board for AEP usage
- Some actual measurements
- Major sources of measurement error
- Linux Commandline tool

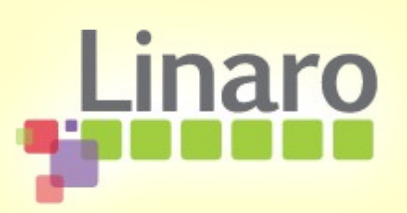

## Understanding what it is

• It's a 3-channel USB voltmeter, two voltages reported for each channel

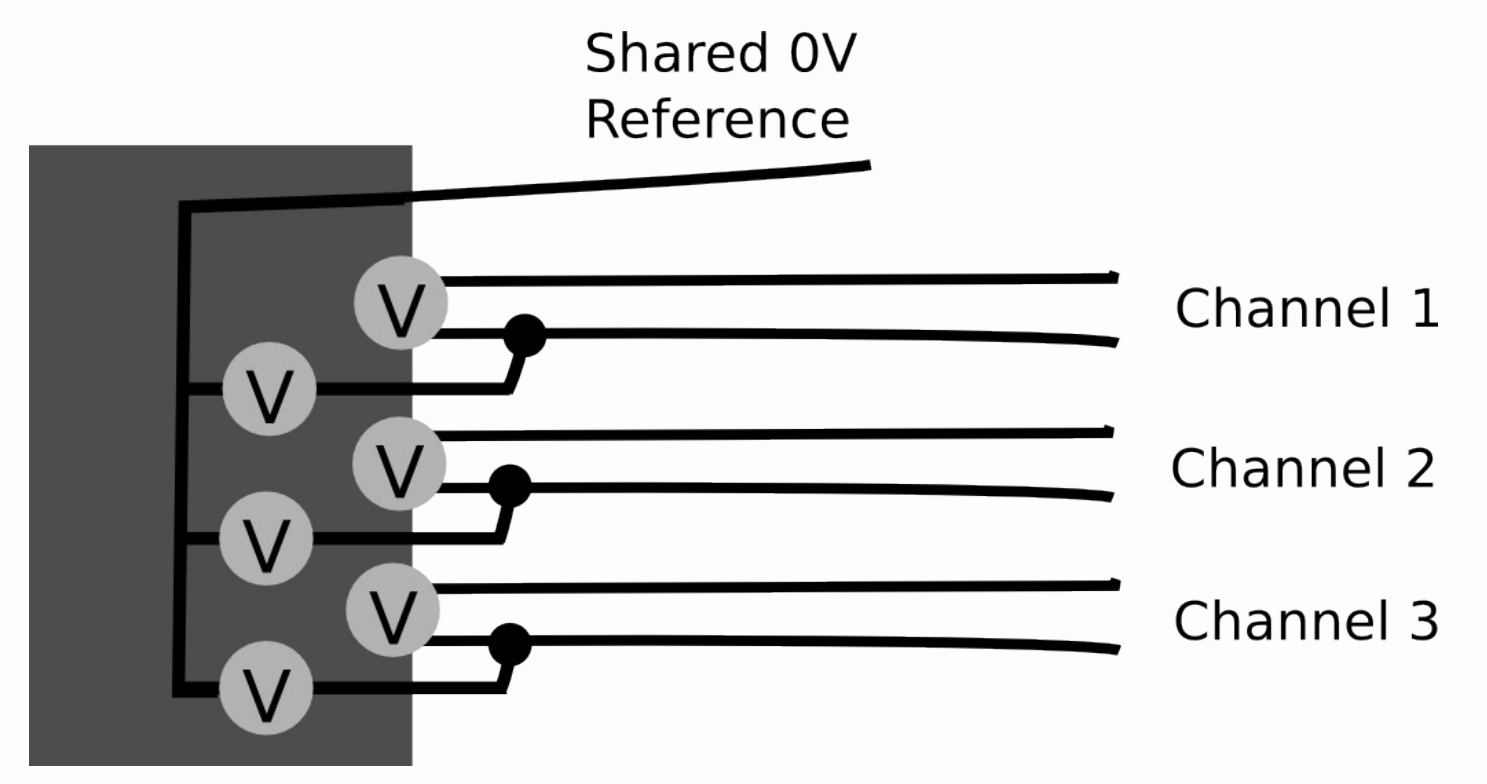

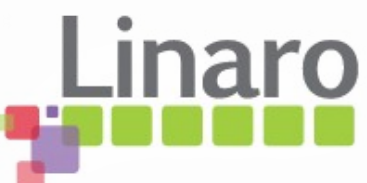

### Understanding what it is

- The first voltage (up to 30V) is measured between one of the sense leads and 0V
- The other is an amplified (differential) measurement of the voltage between the two sense leads, limited to 165mV
	- These amplified channels are used to measure the voltage across shunts to calculate current as we will explain
	- 165mV limit affects shunt resistance selection

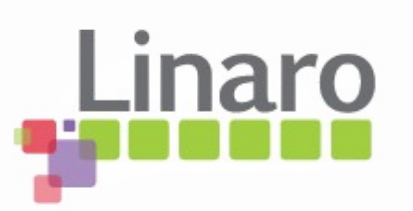

## USB side

- It has a Cortex M3 LPC1343 that appears to the host PC as a ttyACM CDC serial port class device
- Linux knows what to do with it
- Linaro has a commandline tool "arm-probe" which can drive it
- Check for other things touching ttyACM0!
	- Modem-manager from NetworkManager wants to fiddle with any ttyACM device it sees

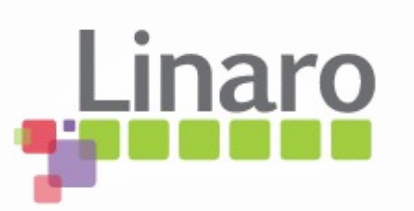

#### Hardware

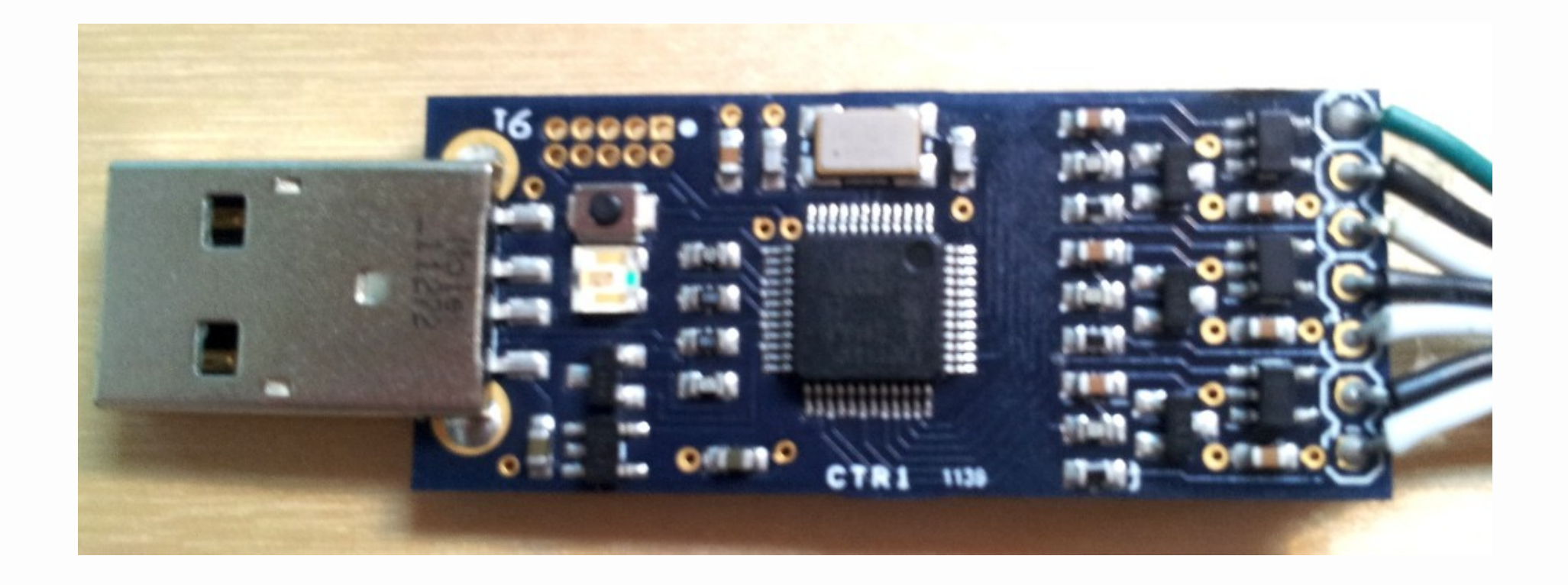

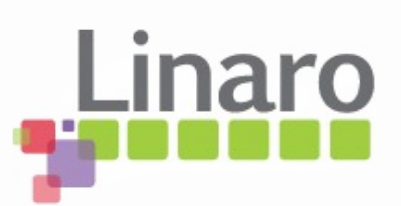

### Practical problems...

- Can only measure one channel at a time!
	- **Simultaneous measurements on multiple probes possible but hard to synchronize**
- Probes do not have unique USB serial #
	- Cannot reliably be identified in multi-probe setup
	- Can probably be fixed by poking firmware and reflashing by hand
	- Reflashing only possible on Windows  $\lambda$

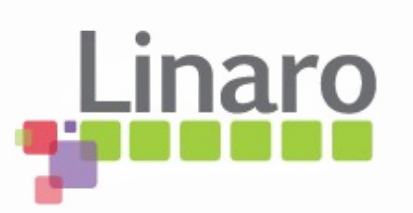

- What it is
- Quick electronics 101 recap
- Measuring around regulators
- Wiring your board for AEP usage
- Some actual measurements
- Major sources of measurement error
- Linux Commandline tool

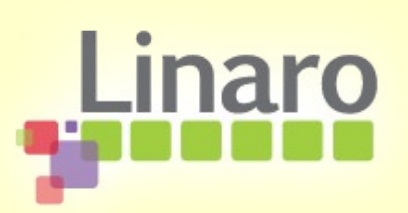

## Voltage

• Voltage is the "potential difference" between two points, usually the power rail and a common "0V" or "ground" point, measured in Volts (V)

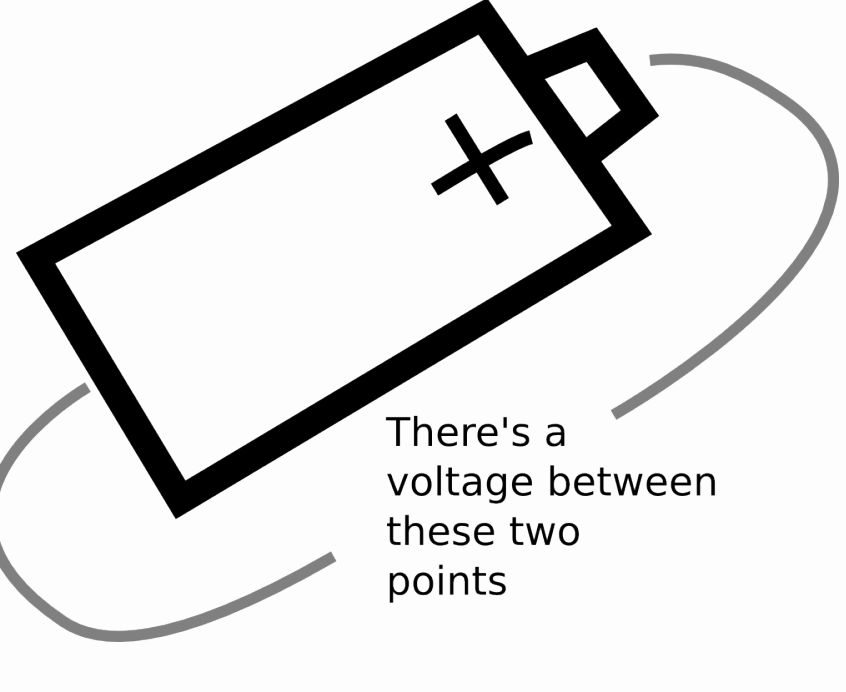

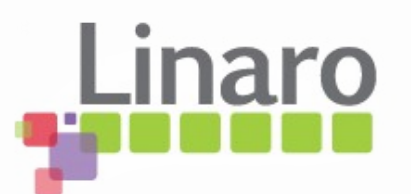

### Load

• Load is a resistance (measured in Ohms or "R") you put between a voltage to make current flow

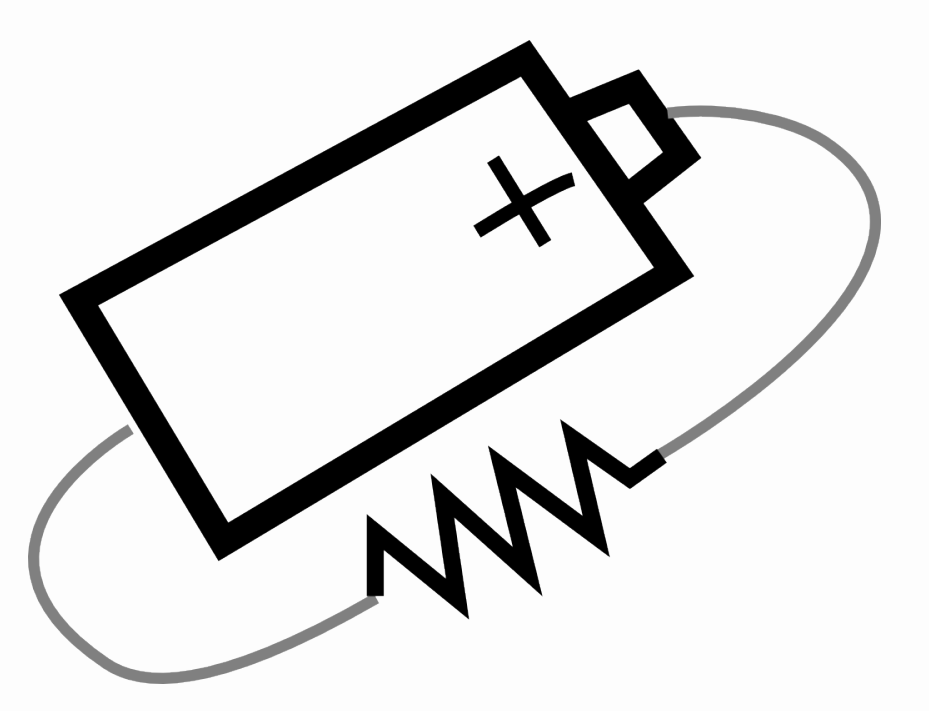

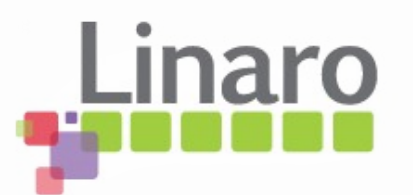

### Current

• Current is a measure (in Ampere or A) of how much charge is moving through the circuit.

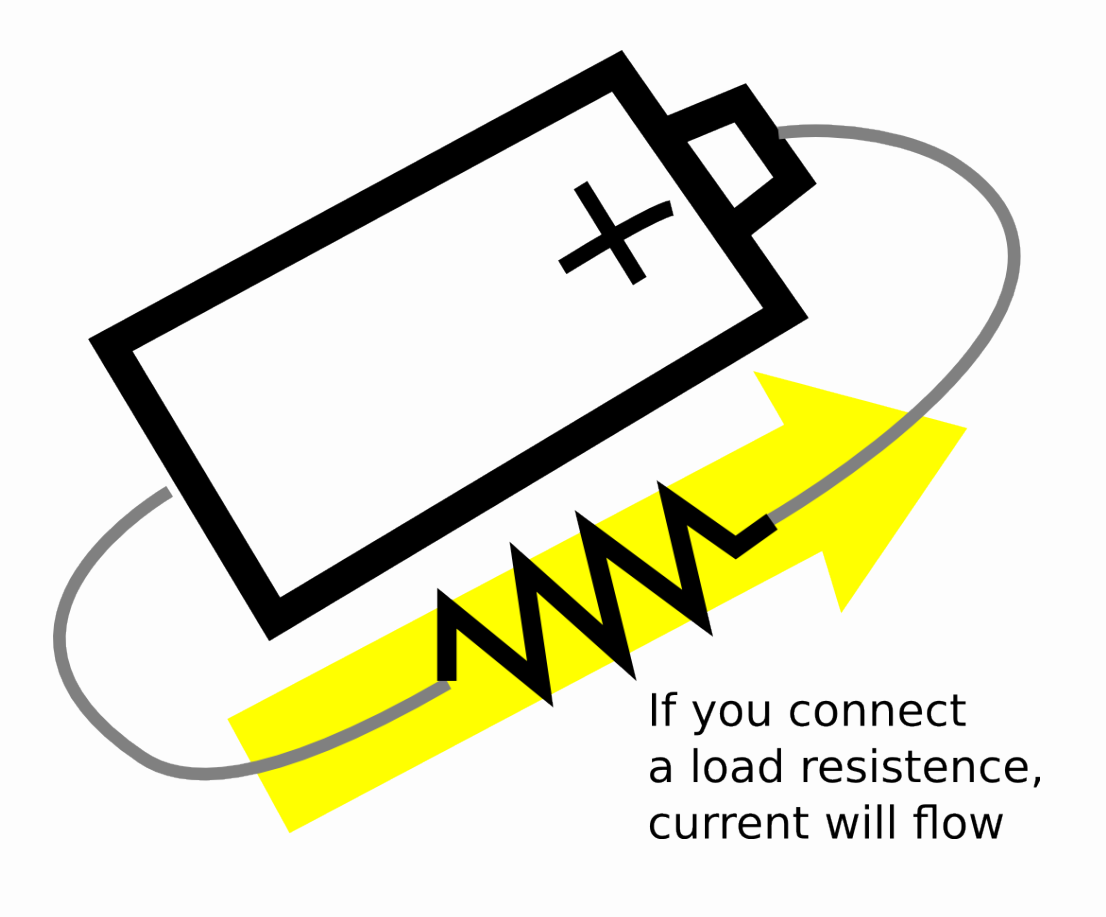

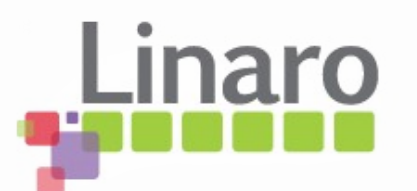

#### Power

- Power is the **voltage multiplied by the current** and is measured in Watts (W)
	- Even at low voltages a lot of power can be used if a lot of current is flowing
	- At high voltages, very little current needs to flow to use a lot of power
- Power is unique because it's the only way you can compare currents at different voltages

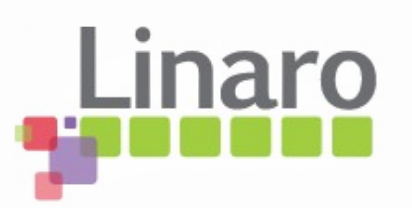

### Some identities

$$
\bullet \ \mathsf{I} = \mathsf{V} \mathsf{/} \ \mathsf{R}_{\mathsf{(load)}}
$$

- Into the same load, higher V makes more current flow
- At the same voltage, higher load resistance makes less current flow
- $\bullet$  P = I x V
	- Lower V or I, less power
- $P = V/R \times V = V^2/R$ 
	- **Half voltage --> quarter power!**

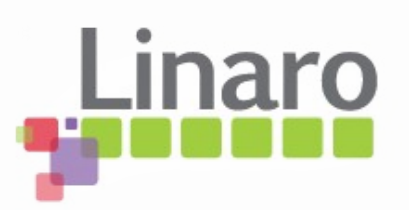

### Power is boss

- To talk about power, talking about voltage or current alone is useless
- $\bullet$  P = IV so we need to talk about current AND voltage if we talk about either
	- Eg, "it takes 50mA"... 50mA at 1.2V == 60mW, 50mA at  $5V = 250$ mW... which is it?
- Converting voltage and current measurements to power lets you compare measurements made at different voltages

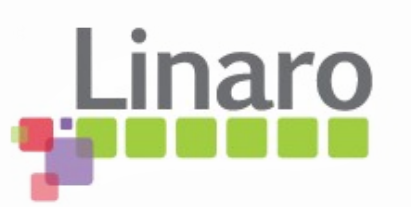

#### However...

- If the voltage part of your measurement is constant, you can treat current part as a stand-in for being a scaled version of power
	- Shortcut is true if you are interested in relative changes in power local to same measured rail

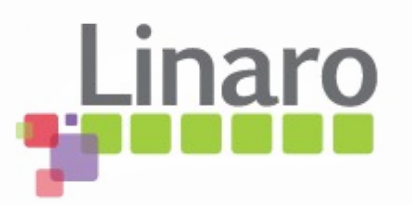

- What it is
- Quick electronics 101 recap
- Measuring around regulators
- Wiring your board for AEP usage
- Some actual measurements
- Major sources of measurement error
- Linux Commandline tool

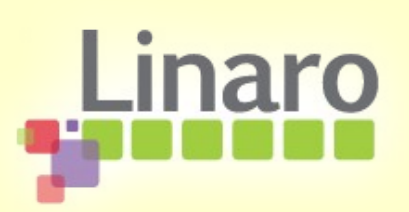

#### Regulator structure

• Regulators adapt a voltage source to provide a different voltage, even if the load is changing dynamically

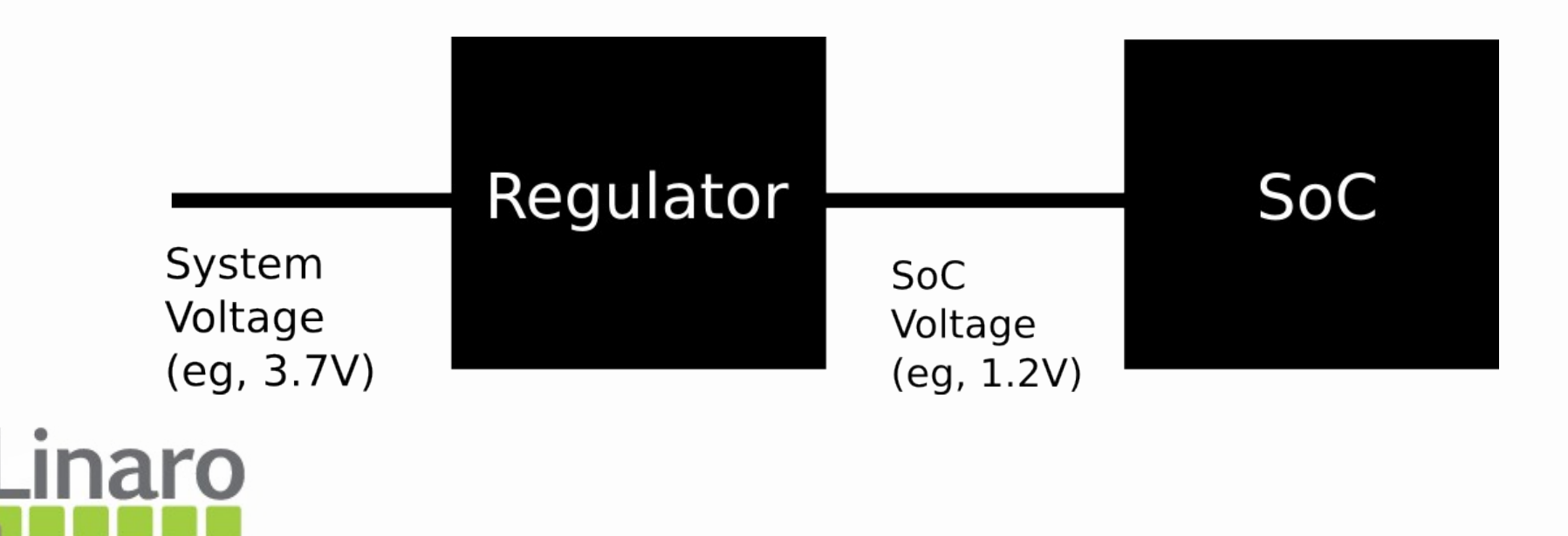

#### Traditional current measurement

• Normally we would stick an ammeter in series with the load

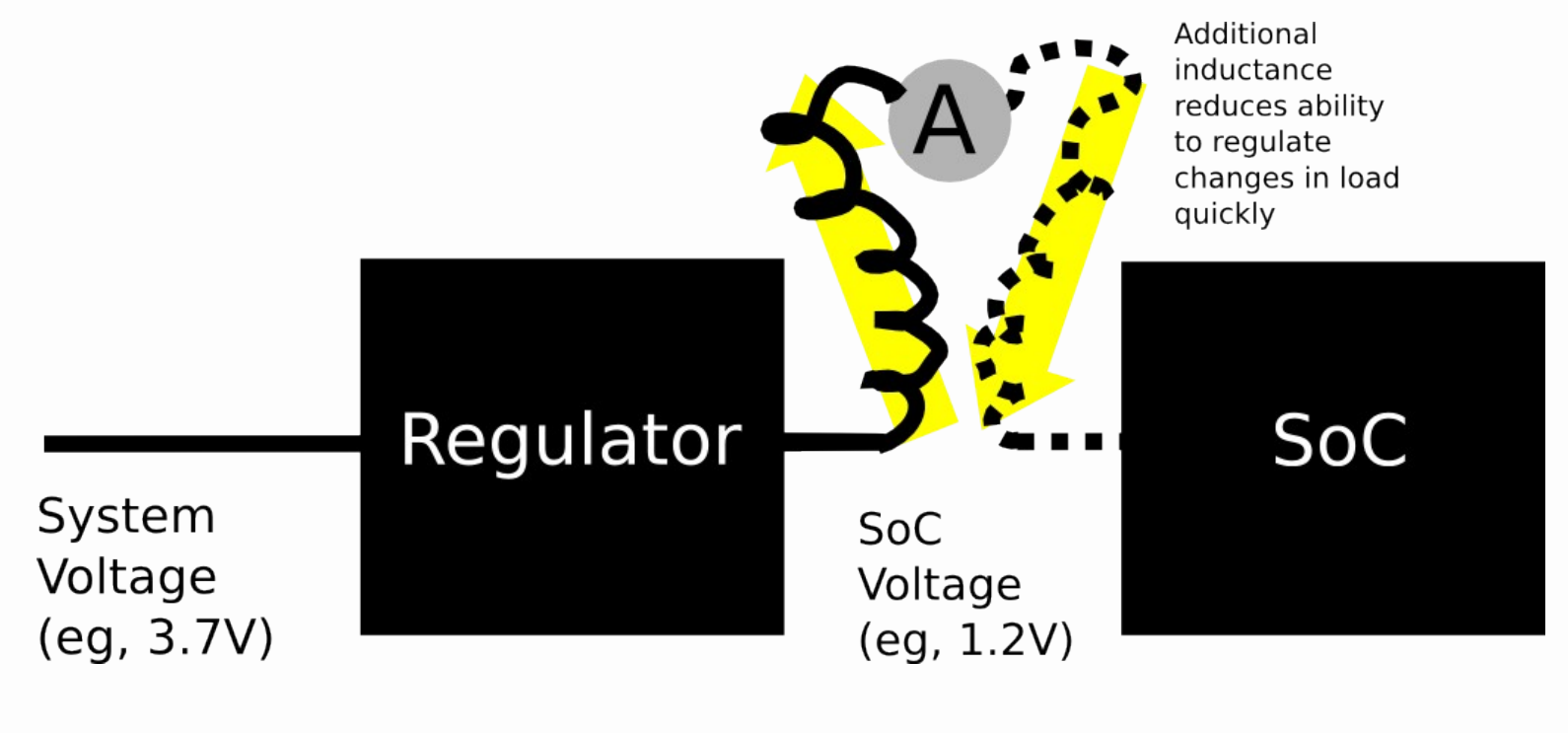

#### Traditional current measurement

• Regulator cannot "see" a fast-changing load clearly and fails to regulate

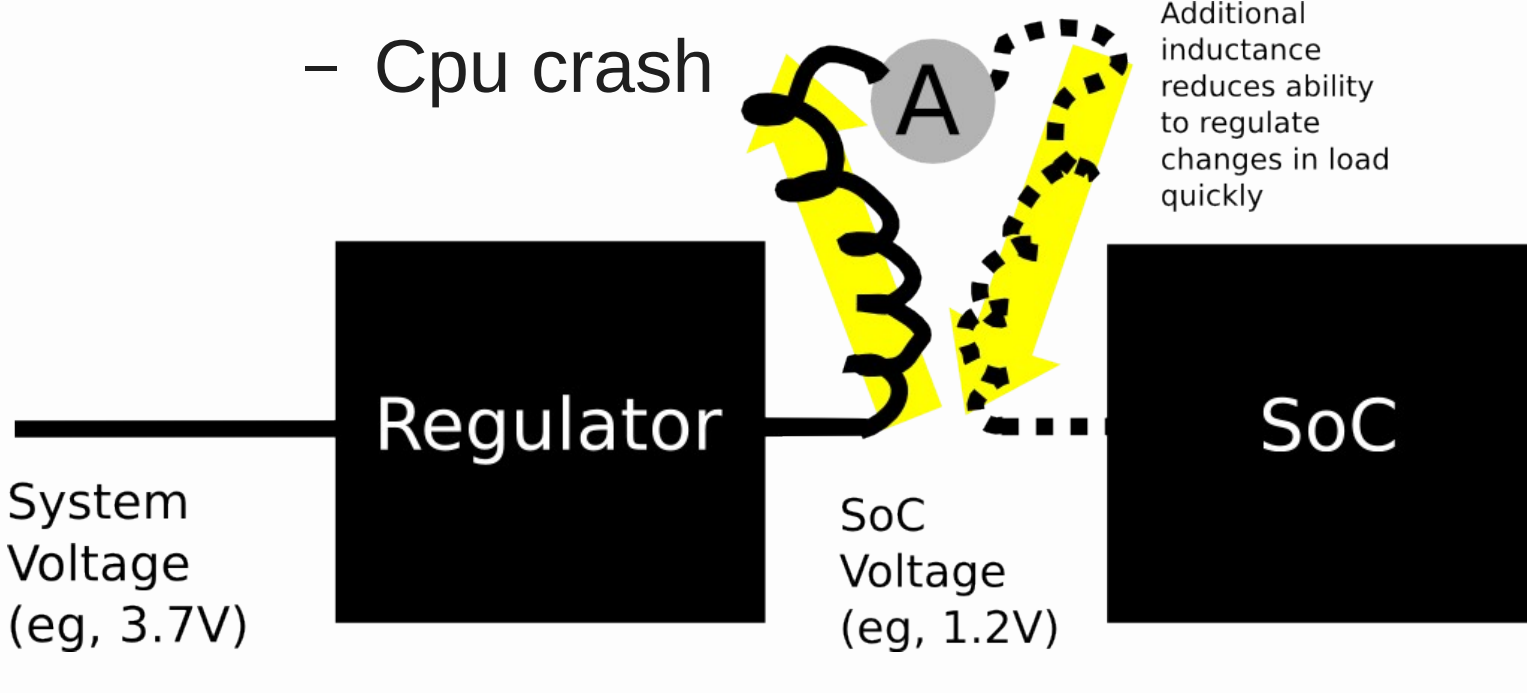

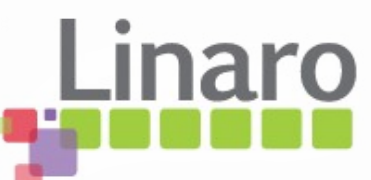

• A shunt is a very small resistance (typ 33mR) placed in series with the load right on the PCB

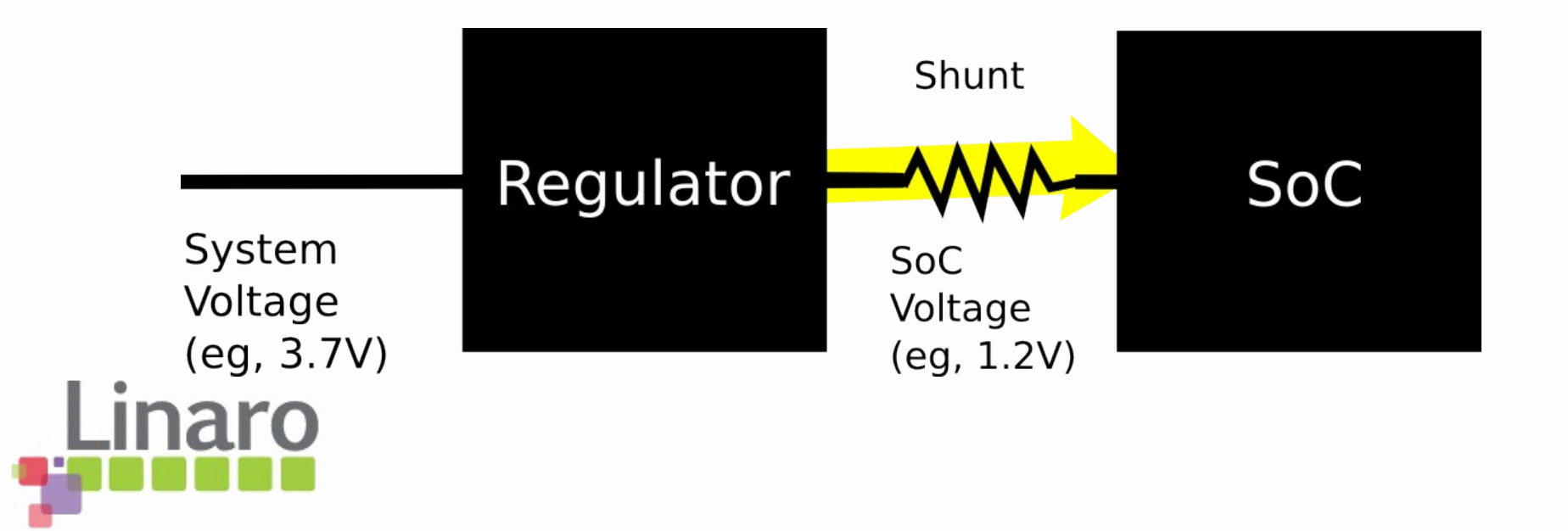

• It introduces a very small reduction in voltage in proportion to current flowing

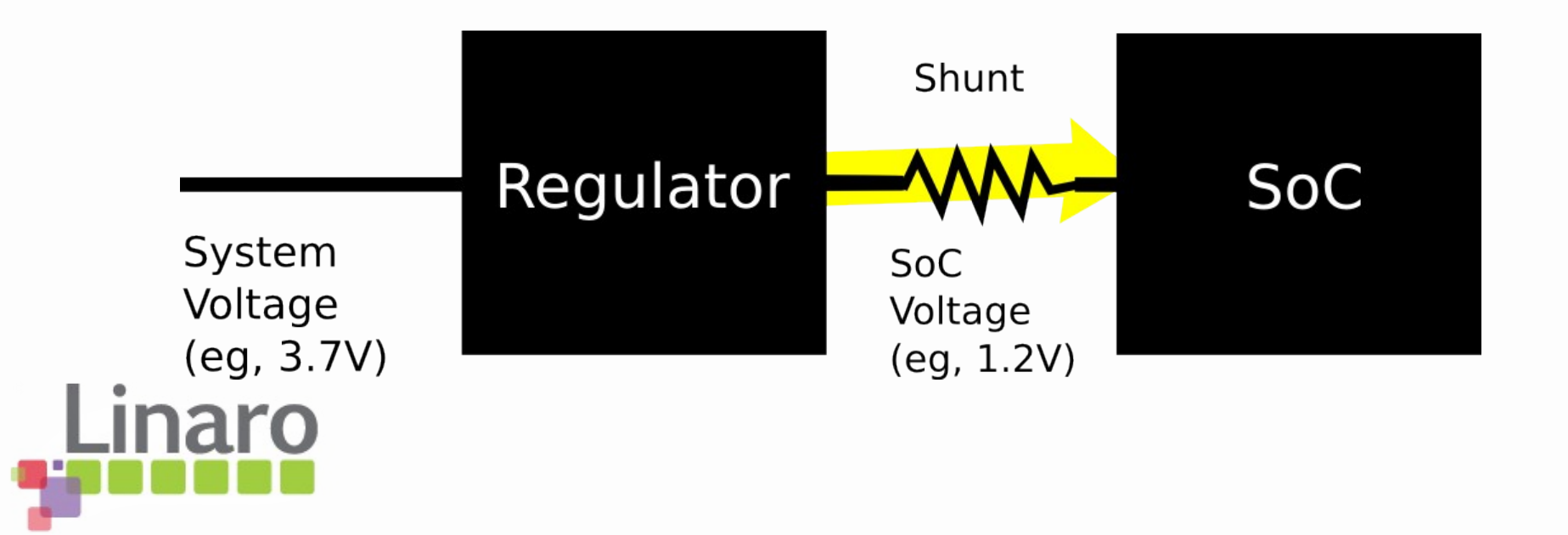

• The energy probe adds an amplified voltmeter to measure the tiny voltage drop across the shunt

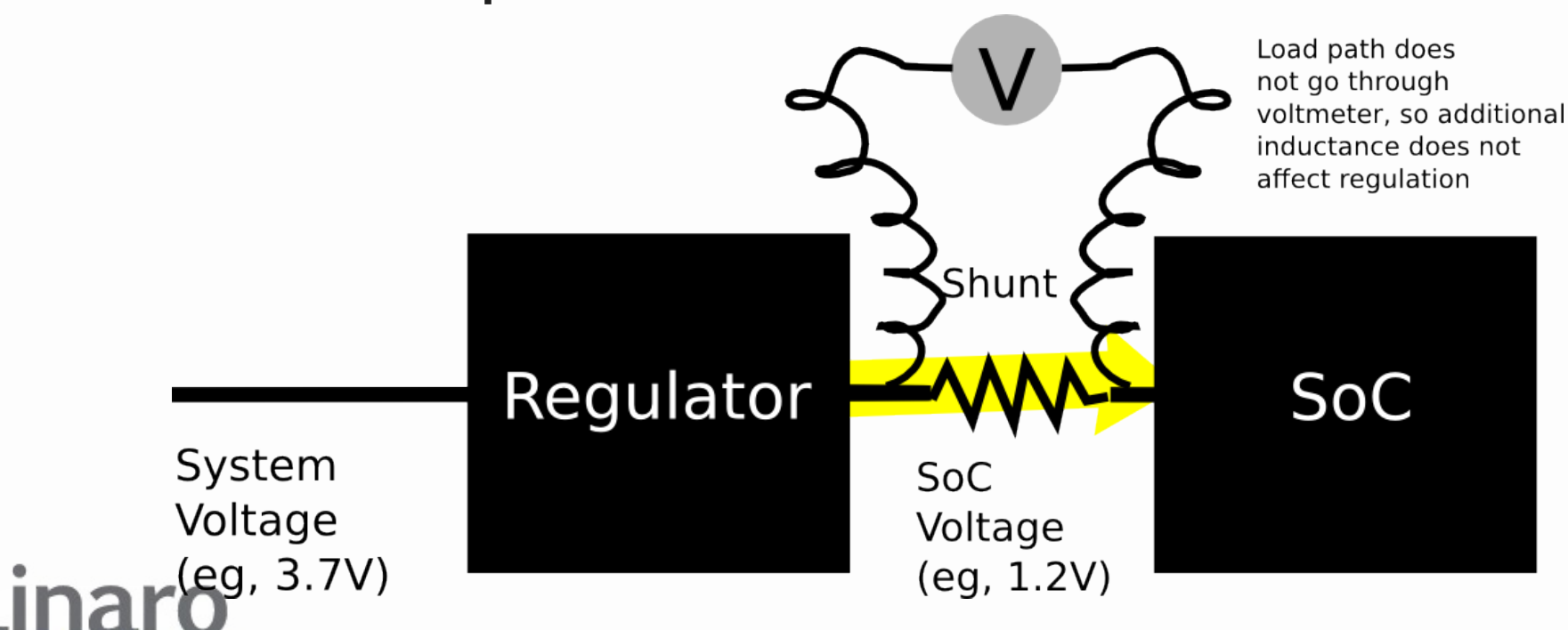

• Because the shunt is a small resistor or metal staple, the regulator can usually "see through it"

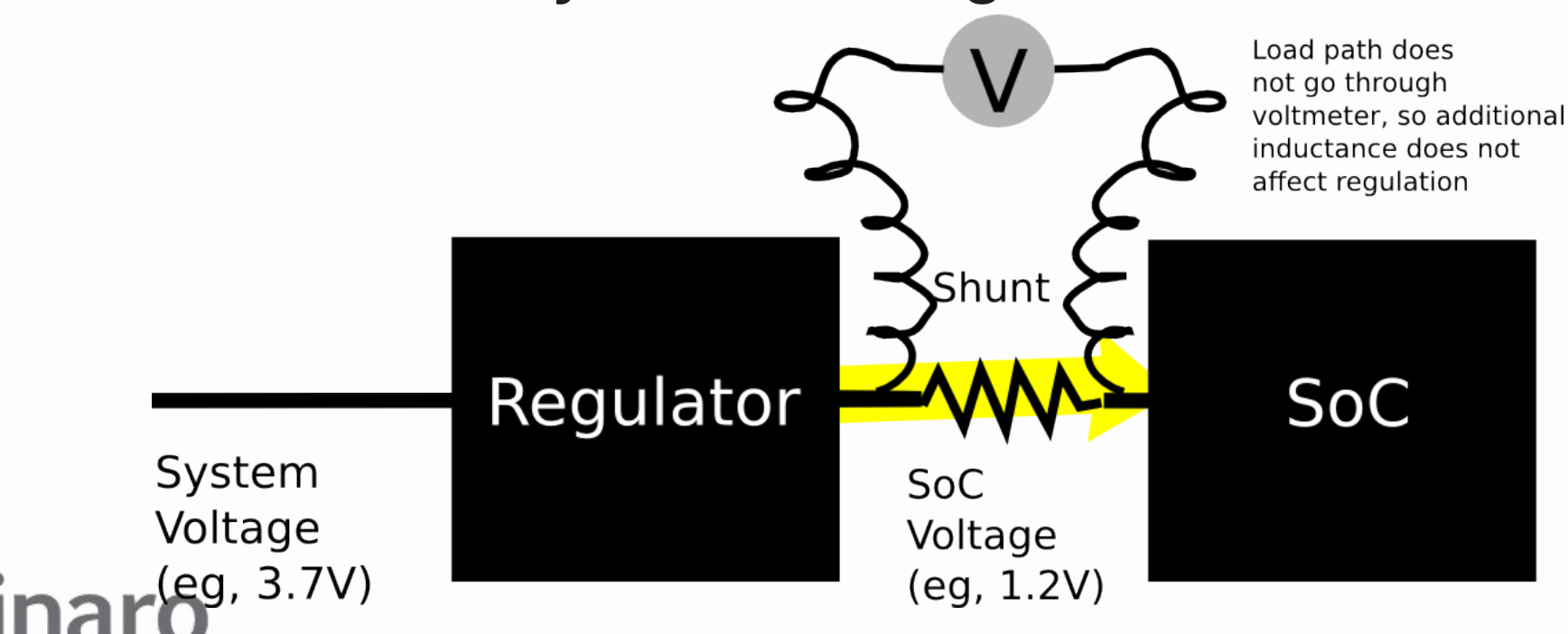

- Some regulators are only barely stable. You can measure the input side in those cases
	- Your measurement includes regulator efficiency losses

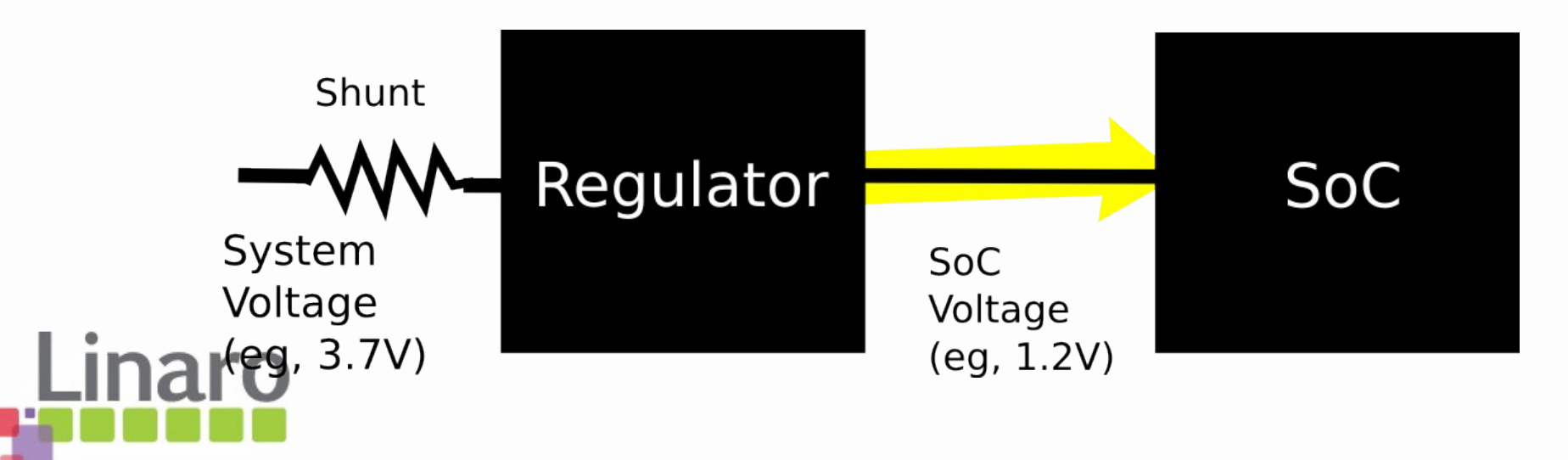

## ARM Energy Probe

- So the probe measures and reports **two voltages** on each channel
	- The voltage at one side of the shunt compared to 0V
	- An amplified version of the tiny voltage **across** the shunt

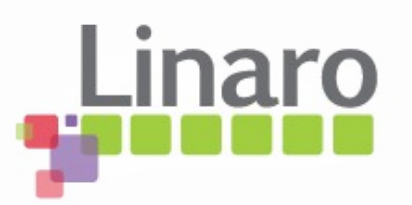

## ARM Energy Probe

- If we know the shunt resistance,  $I = V_{(shunt)} / R_{(shunt)}$ tells us current flowing
	- Probe cannot deduce current without knowing  $R_{(shunt)}$
- Since the probe also measures the shunt voltage compared to 0V, we can calculate **power** from P=IV

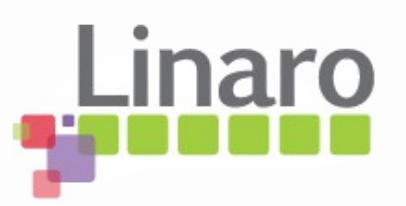

- What it is
- Quick electronics 101 recap
- Measuring around regulators
- Wiring your board for AEP usage
- Some actual measurements
- Major sources of measurement error
- Linux Commandline tool

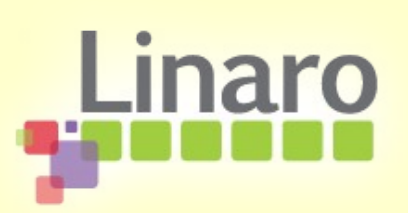

# Wiring the probe

• You'll need a 7-pin 0.1" header to plug the probe on so you can detach it

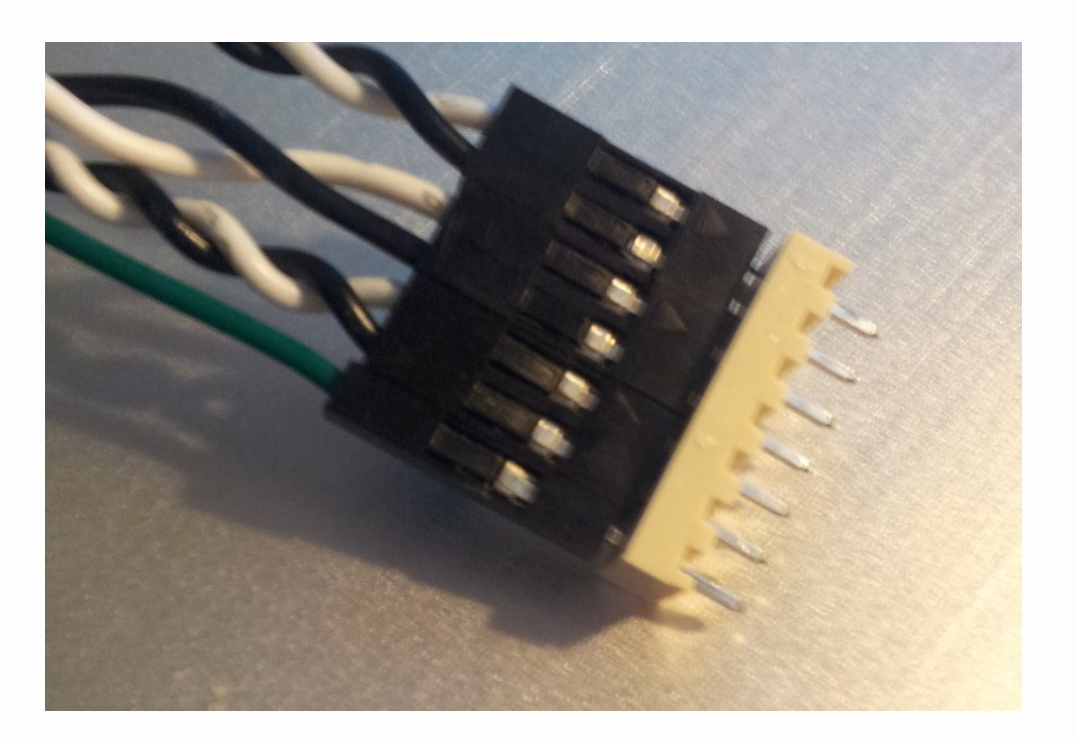

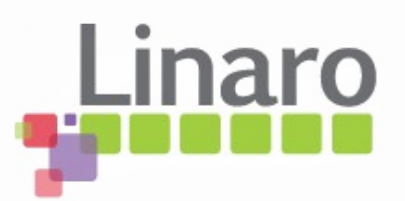

# Wiring the probe

- Wire the green OV lead to 0V on the PCB ideally near the regulators of interest
- Your board will work fine without the probe connected since current will flow through the shunt as usual

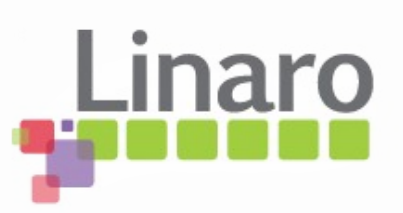

- Most regulators have no convenient way to place shunt in series with output
- However there is almost always a convenient series inductor at the **input** designed to limit EMI going back up the power supply cable...

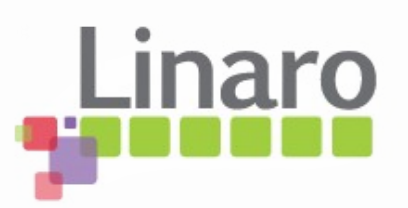

• We can replace this inductor with the shunt

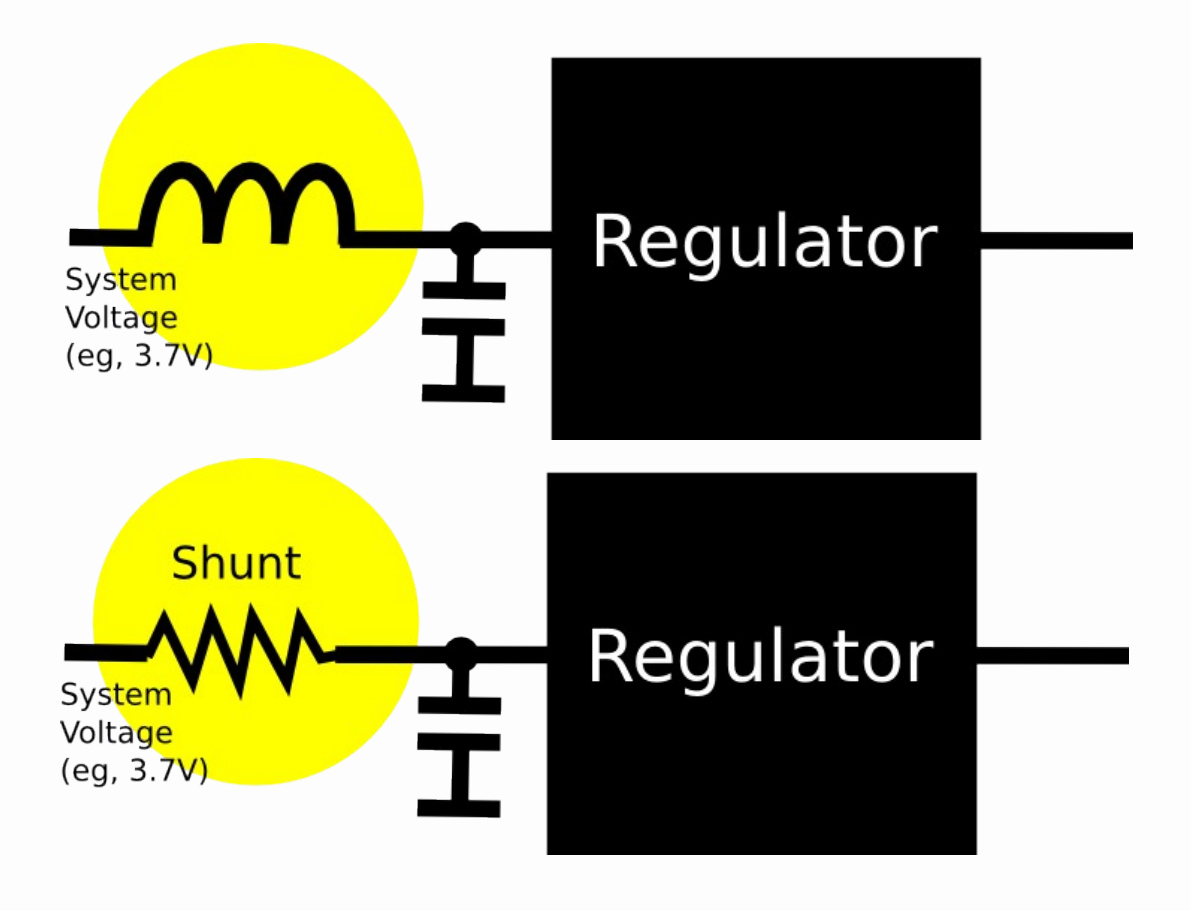

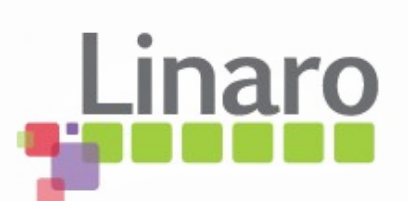

- Measuring from regulator input side is fine but
	- You measure the input voltage, not the output
		- You cannot see regulator output DVFS voltage directly
	- Regulator efficiency overhead also measured
		- All real designs must include real regulators, so it's sane

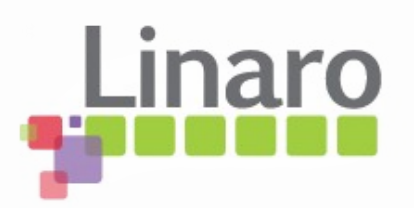

### Placing the shunt

• This is a metal precision shunt replacing L22 on 4460 Panda (VDDCORE)

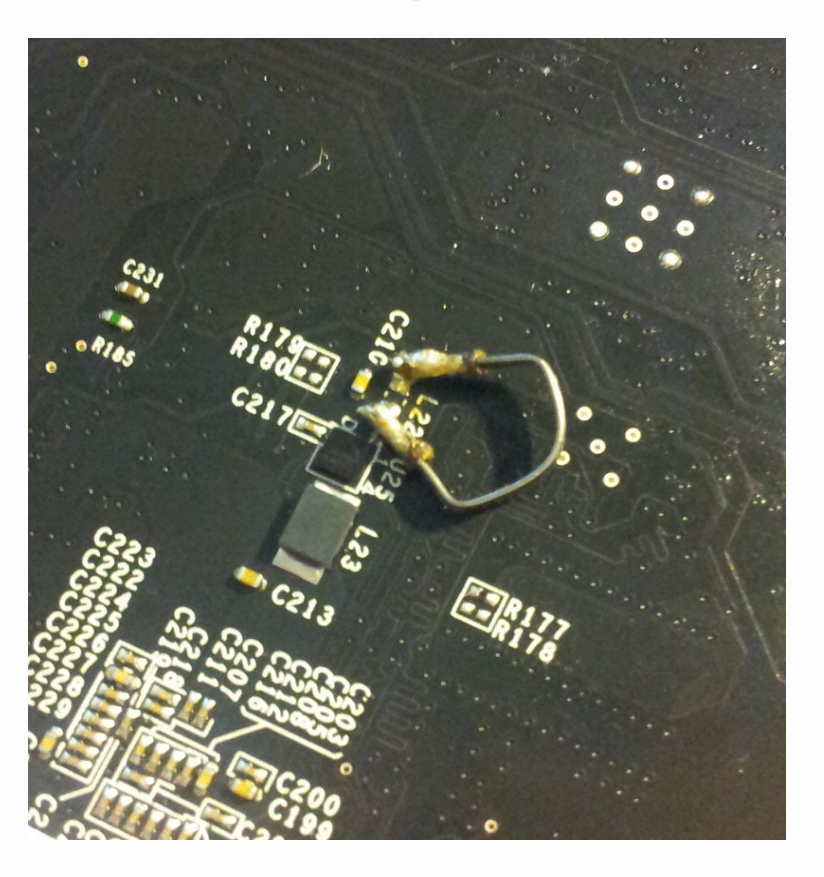

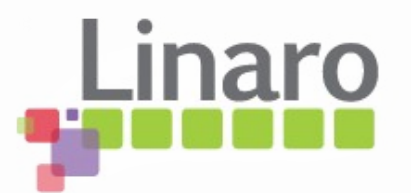

# Wiring the shunt

• Twist two thin insulated wires together to wire the two sides of the shunt to

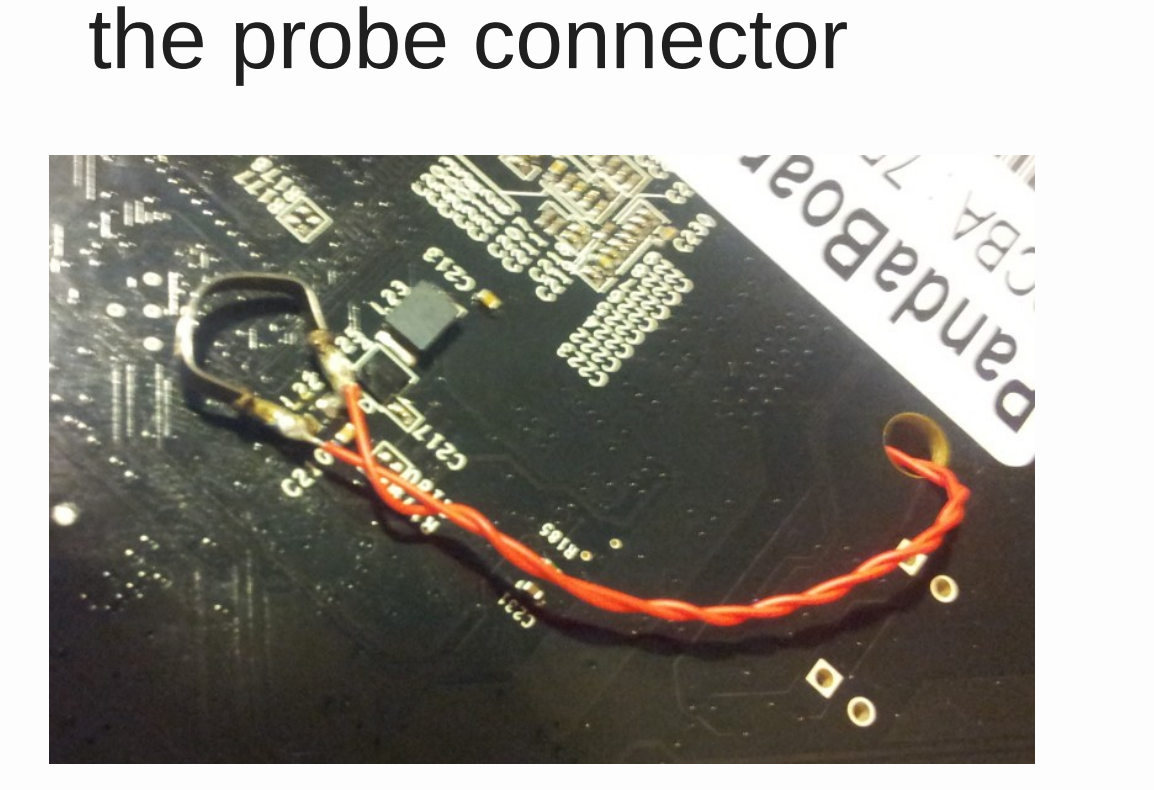

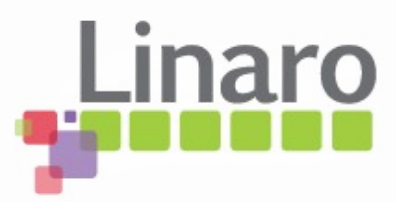

• Glue the header to one edge of the PCB

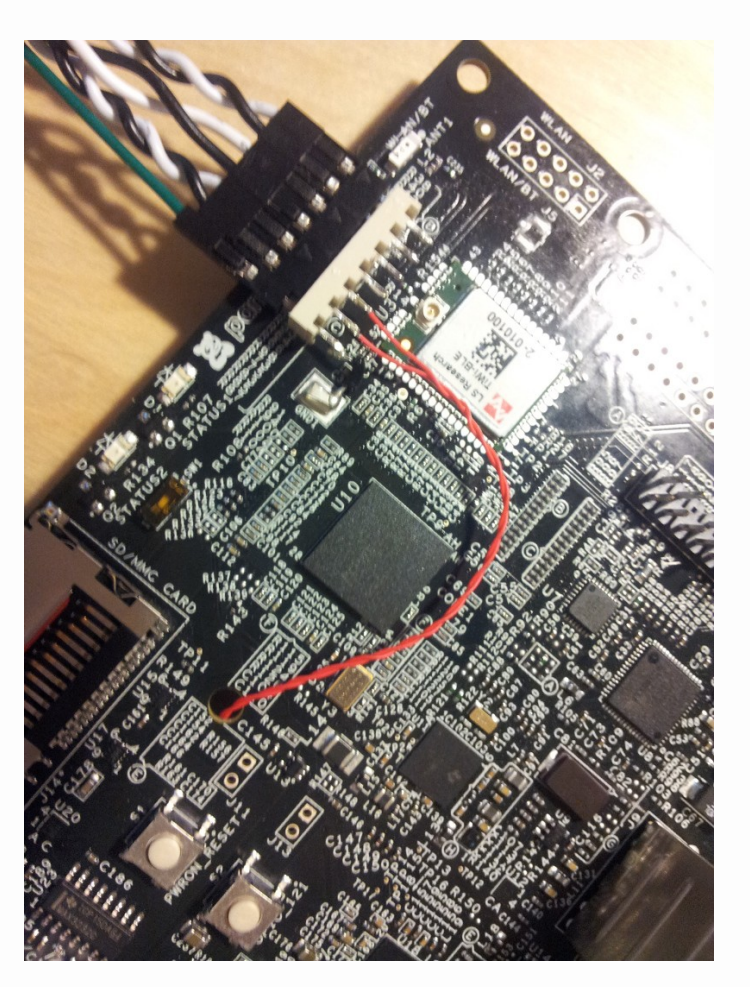

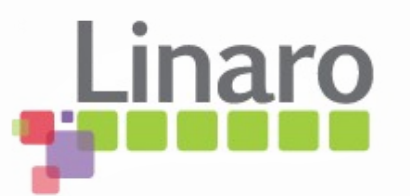
#### Probe cares about sense leads

- The white side of the sense leads needs to go on the pre-shunt side of the shunt, black to post-shunt
- It won't damage the probe to get it wrong but current readings will always be near zero

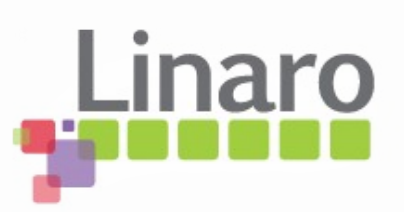

## Shunt resistance selection

- Low resistance shunt is preferable to minimize regulation disruption
- Probe ADC resolution can be a problem then
	- With 33mR shunt, one ADC count == 4mA resolution
	- Considerable "noise" or aliasing

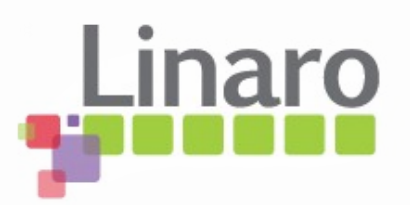

# Arm Energy Probe Basics

- What it is
- Quick electronics 101 recap
- Measuring around regulators
- Wiring your board for AEP usage
- Some actual measurements
- Major sources of measurement error
- Linux Commandline tool

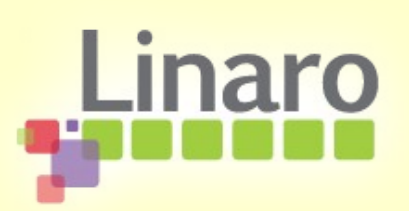

#### Real measurement

- 4460 Panda VDDCORE
- Input side of regulator
- 33mR and 470mR shunt
- idle at U-Boot prompt
- 600MHz dynamic load
- Corrected for slope error
- Using linux commandline

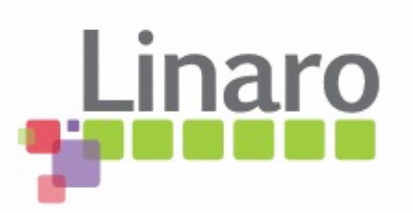

#### Unaveraged, 33mR shunt

Unaveraged, corrected AEP data

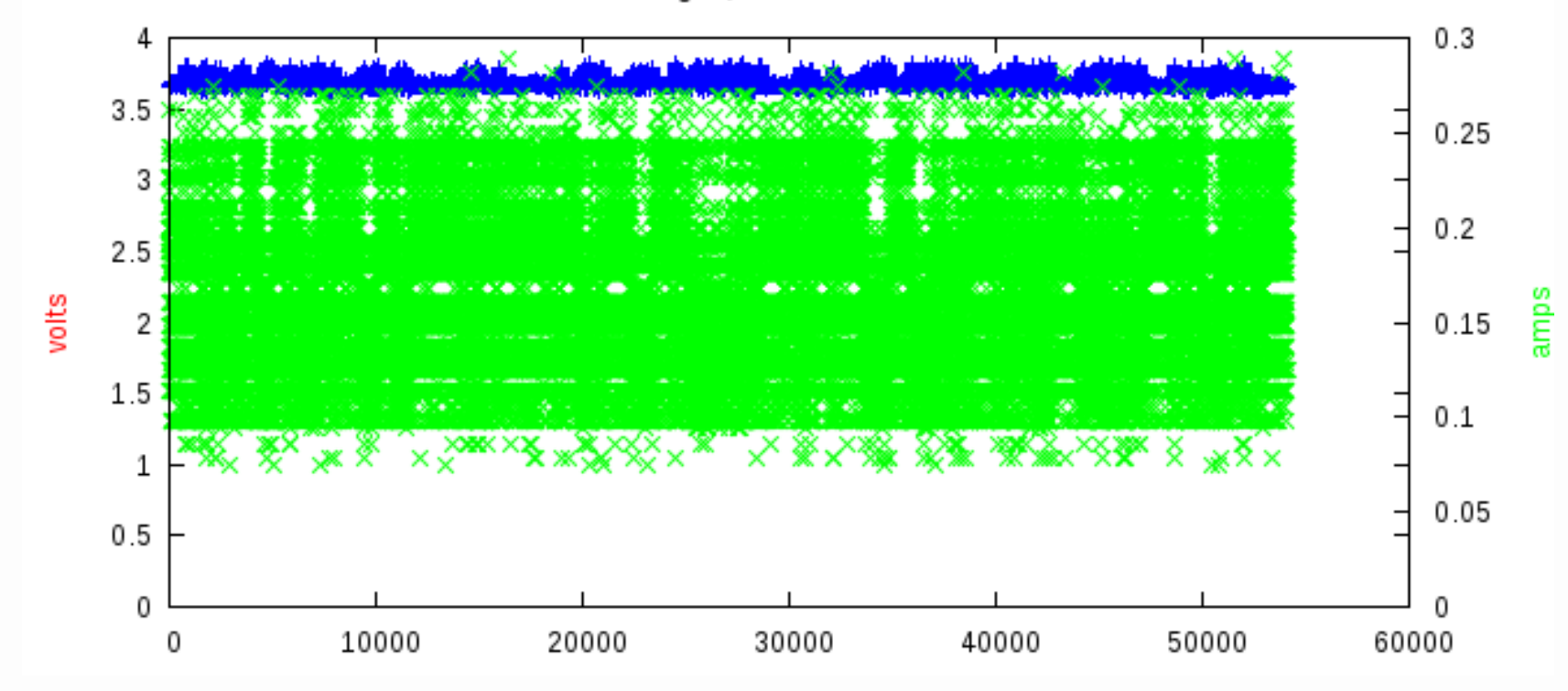

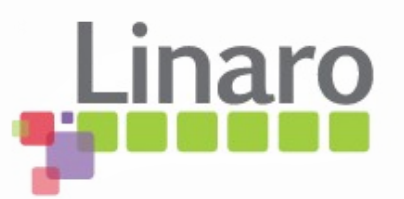

## Interpretation

- 33mR is too low resistance shunt for the ARM probe
- limits the ADC count for the measurement to around 5% of ADC range
	- SNR reduced drastically
- Change to a higher resistance shunt so we have a bigger voltage to measure

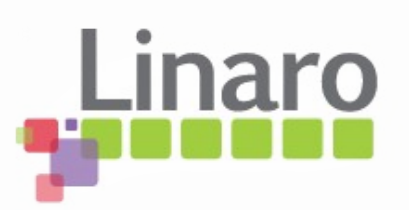

#### Same tests with 470mR shunt

• "0.5R" resistor

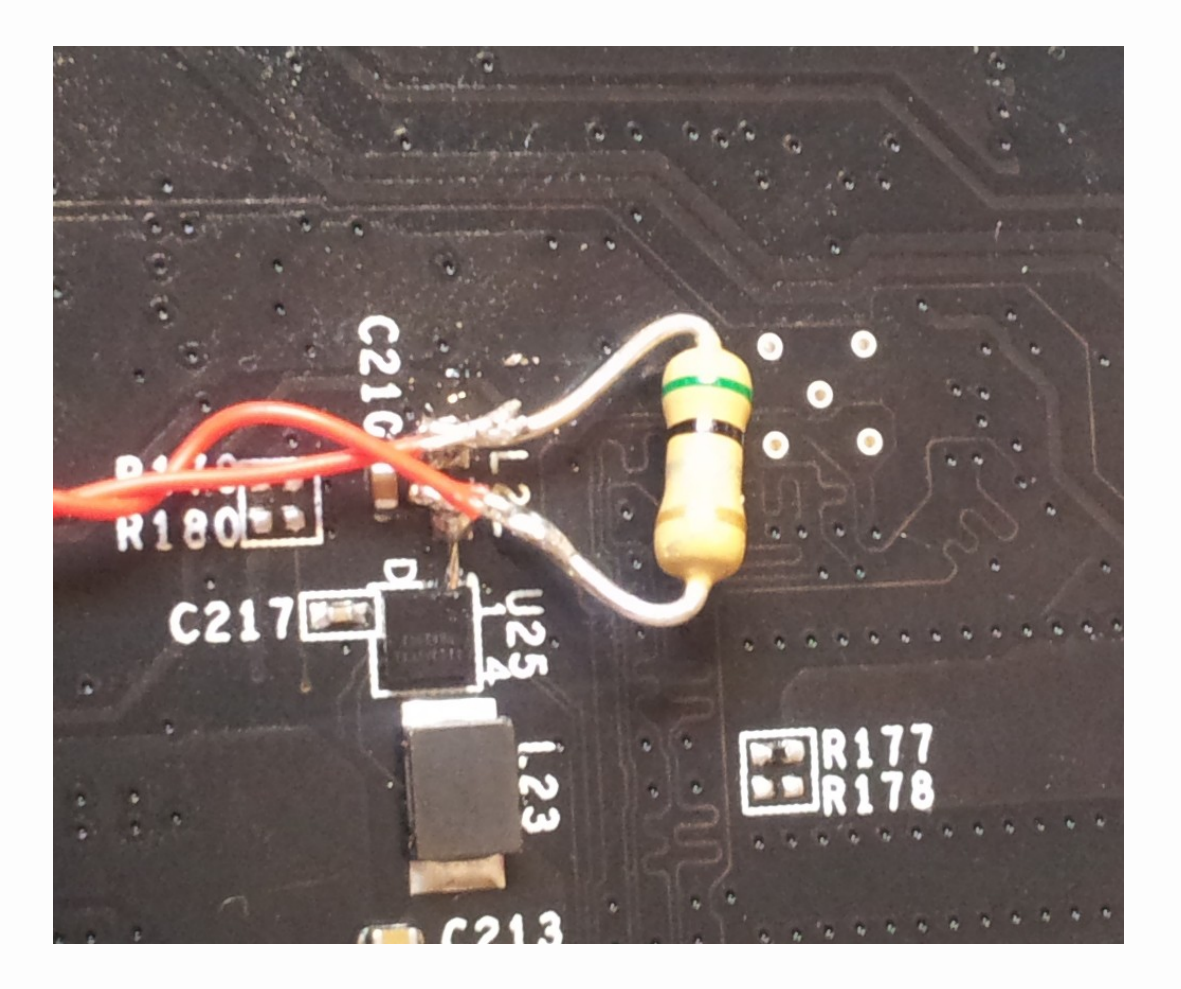

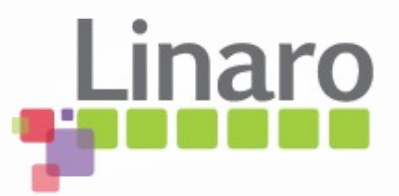

## Unaveraged, 470mR shunt

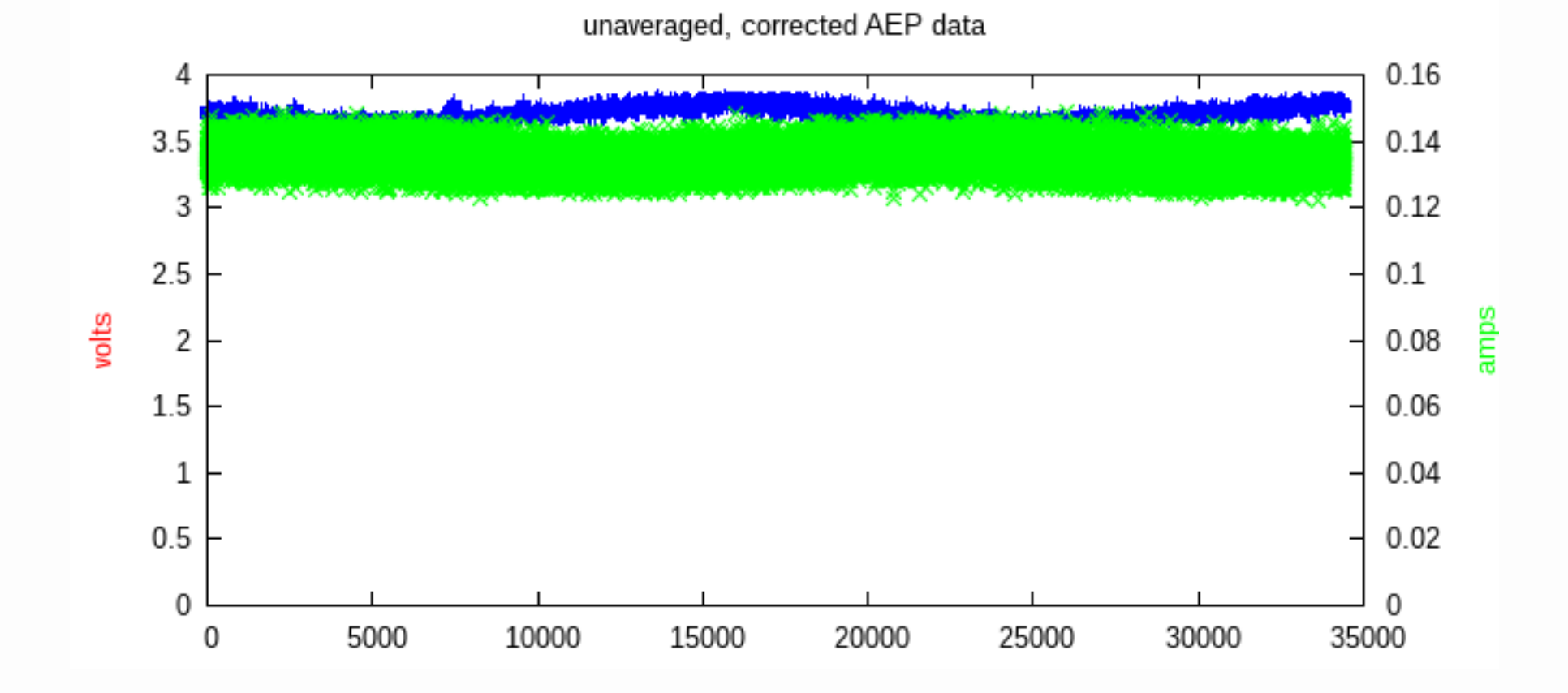

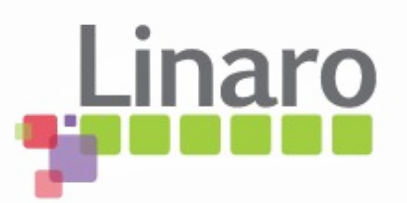

## Interpretation

- Much better SNR
- Resolution improved to 280uA / ADC step
	- For static currents, high averaging will give even more precise results

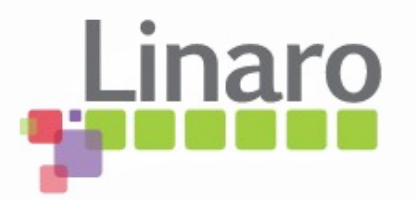

#### Unaveraged, 470mR Linux

unaveraged, corrected AEP data

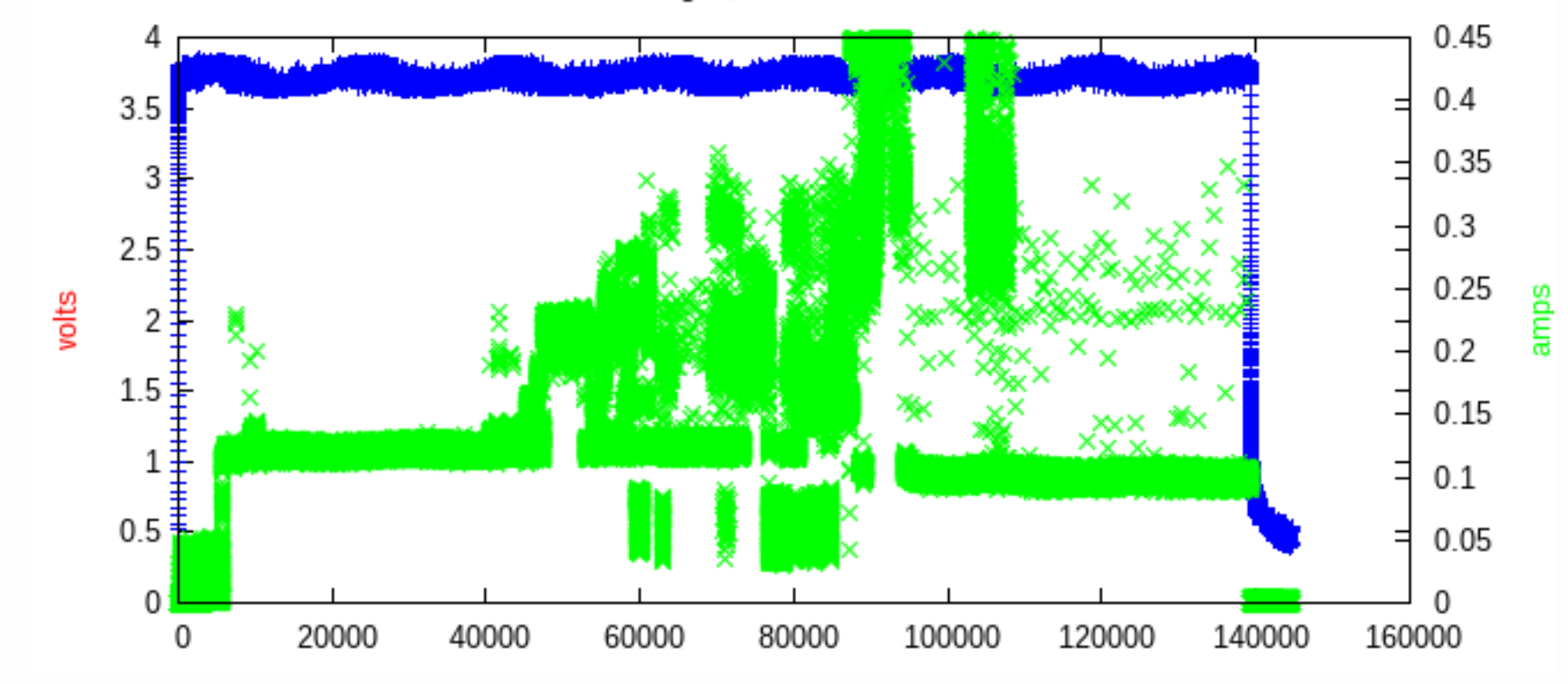

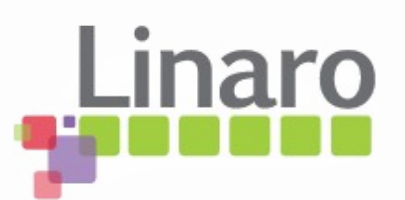

#### 16-pt mean, 470mR Linux

16-pt mean, corrected AEP data

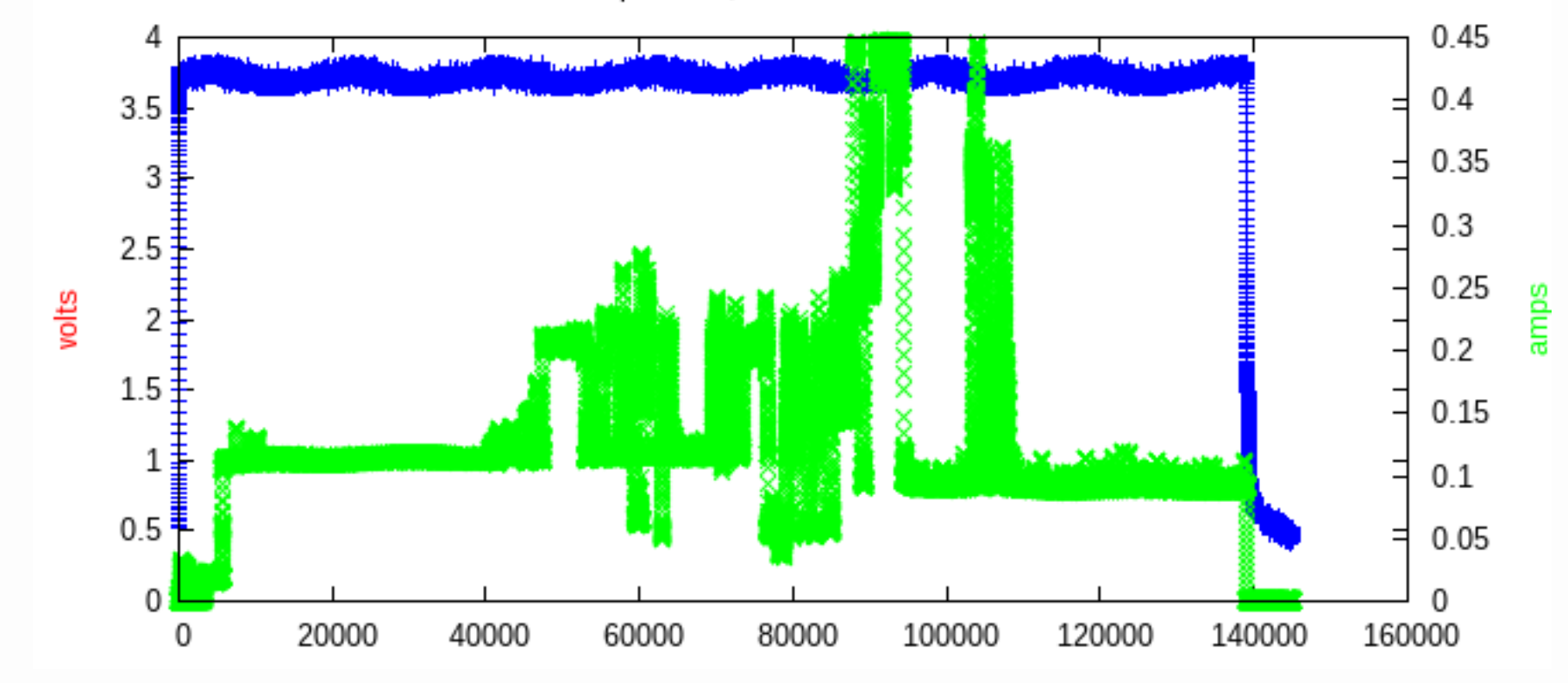

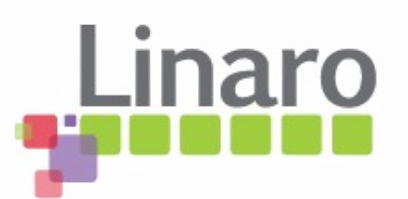

## Interpretation

- 100us sample hides spikes
	- Short increases in current may be missed completely
	- Some rails dynamic load changes at 1GHz
	- 1 AEP sample covers 100,000 CPU clocks...
	- Any averaging makes it worse
- Rest of the graphs show power, not separate voltage and current

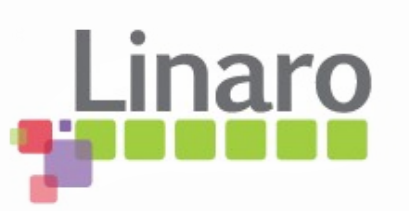

### POWER, unaveraged, 470mR Linux

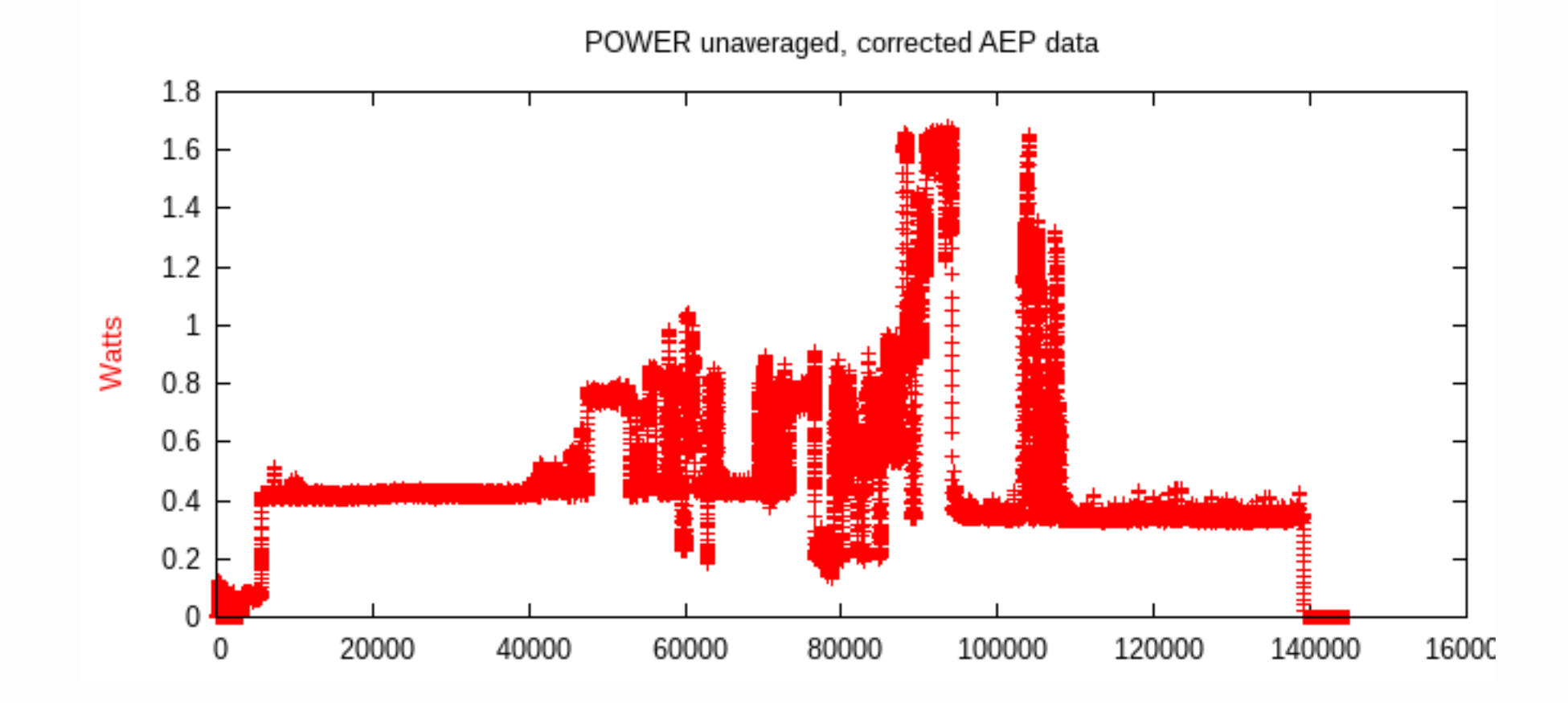

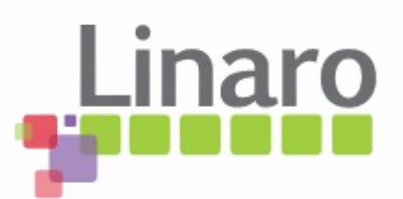

## 6 channel "cumulative" view

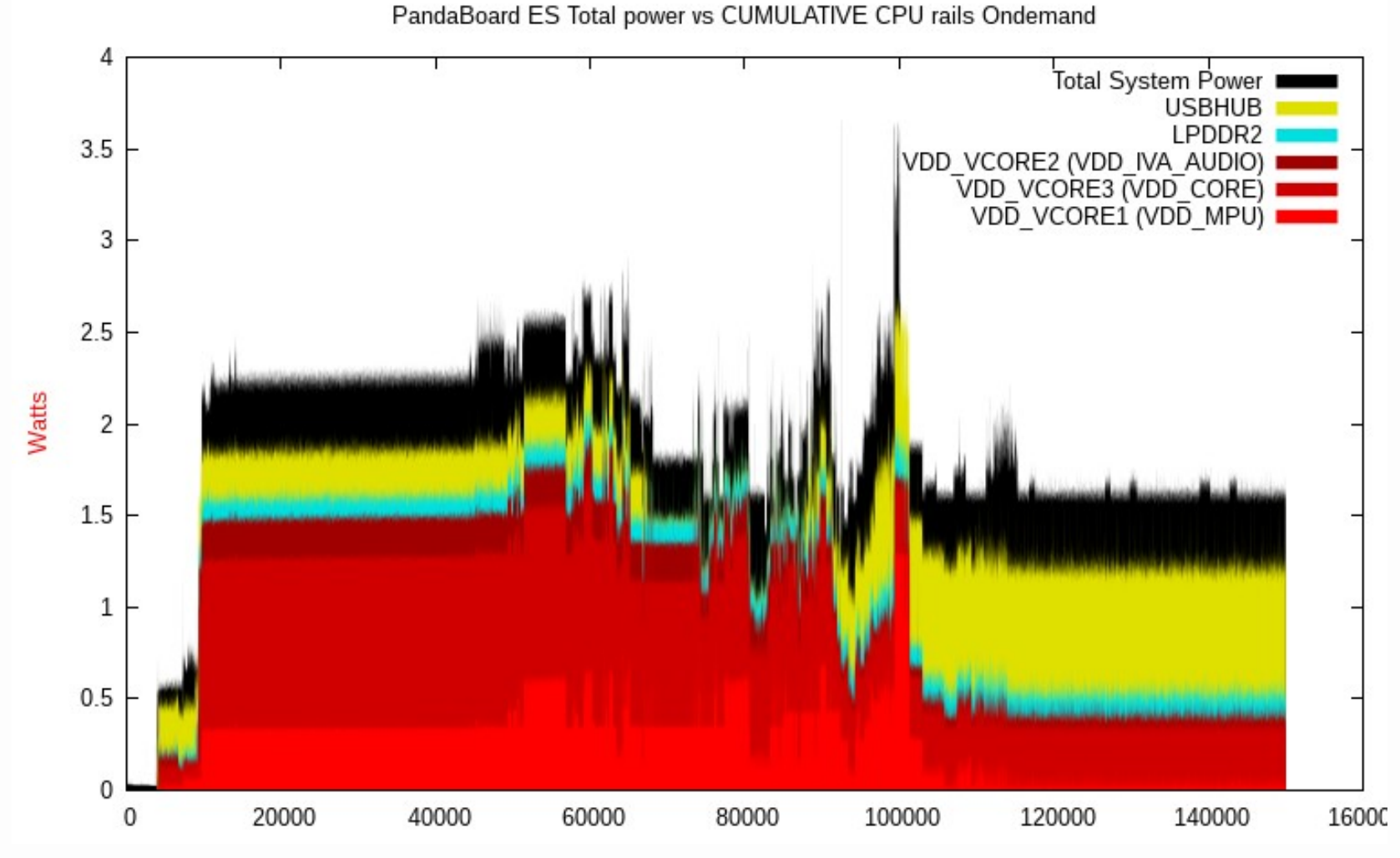

## Unmonitored power vs DC jack view

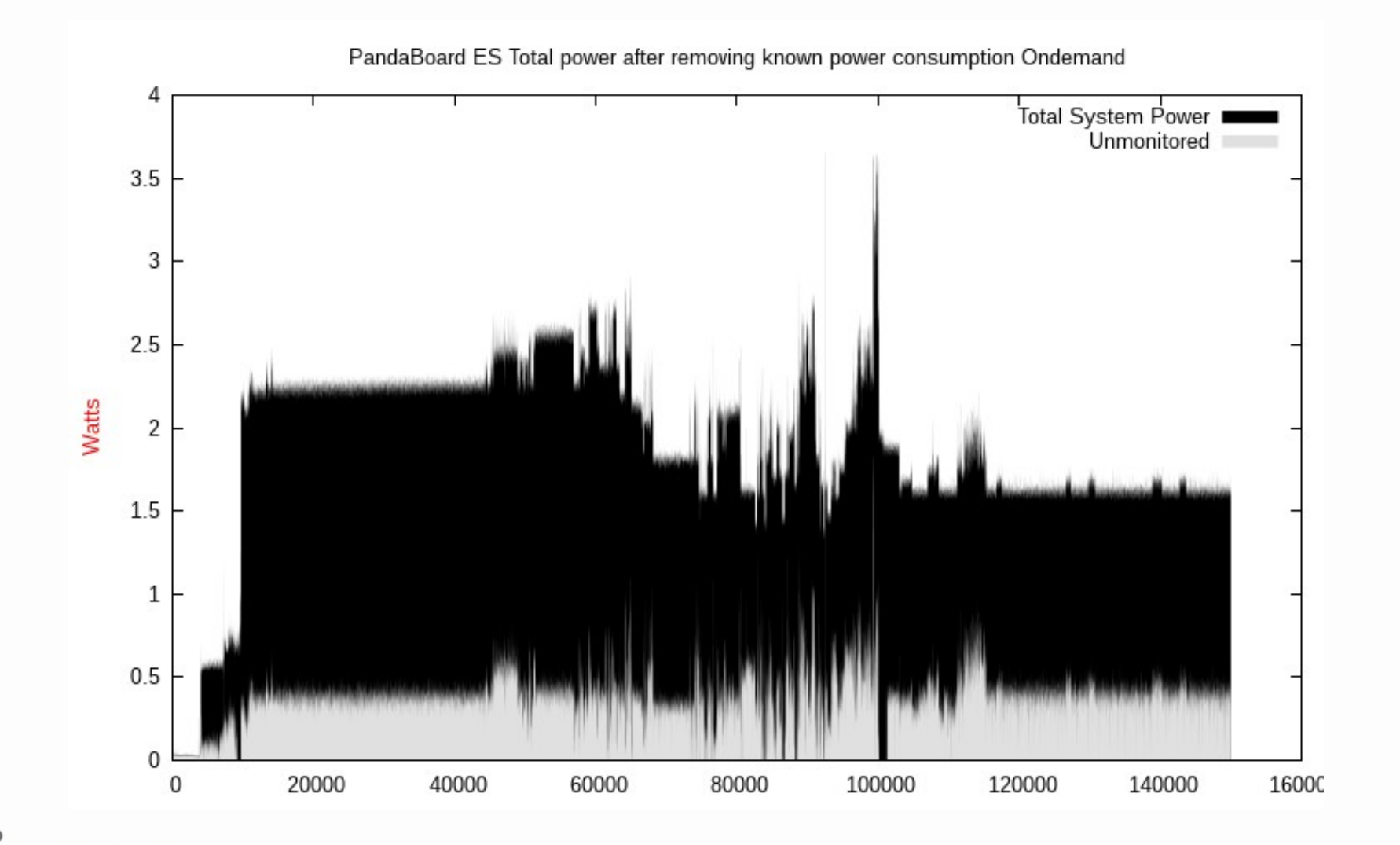

# **Summary**

- ARM probe optimized to measure many amps
- Unable to use small value shunts well with normal currents
- Try 470mR shunt first
- Use 0.1% or 1% tolerance resistor if available

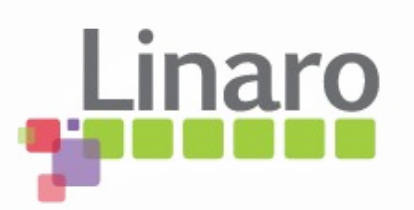

# Caution

- $\bullet$  Higher resistance shunt  $==$  more voltage drop... measured current flows through the voltage drop and P=IV for the shunt
- It has to dissipate the power as heat
- 470mR resistor used here rated 0.25W
- Only good for 0.7A at common voltages
- Higher power resistors available

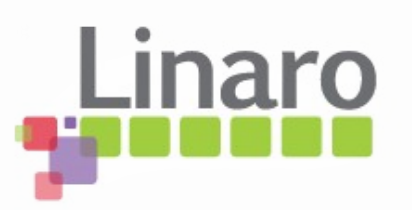

#### Power dropped in shunt

Power lost as heat in 470mR shunt  $1.6$  $1.2V$ 1.5V  $1.4$ Power lost as heat in shunt (W)  $1.2$ 1  $0.8$  $0.6$ 0.5W limit  $0.4$ 0.25W limit  $0.2$ 0  $\prec_{\hat{\sigma}}$  $\phi_{_{\mathcal{F}}}$  $\prec_{\mathscr{D}}$ ್ಧ o,  $\prec_{\mathcal{S}}$  $\Rightarrow$  $\cal O$  $\phi_{\sigma}$ چ≻ Current flowing (A)

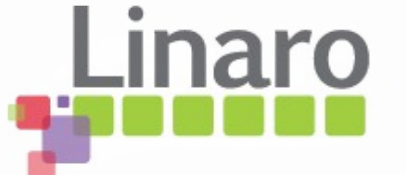

## Parallel up shunts to cope

- 2 x 470mR, 0.25W shunts in parallel becomes 235mR, 0.5W capable
- The voltage drop is halved and the dissipation limit doubled (resolution /2...)
- Can cope with  $\sim$ 1.5A at the common voltages

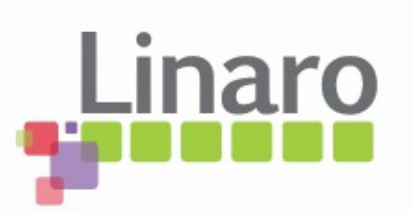

#### Power dropped in shunt

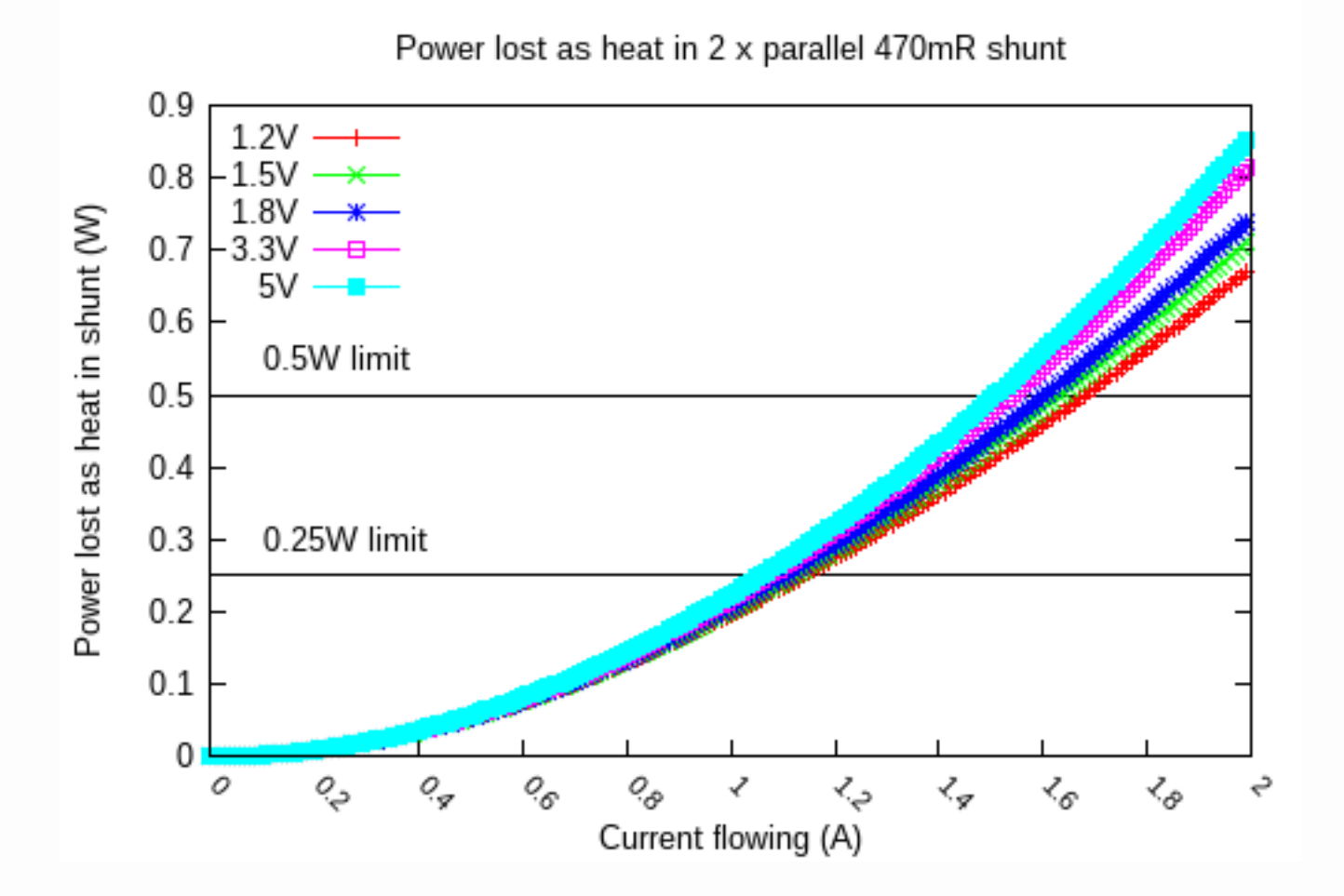

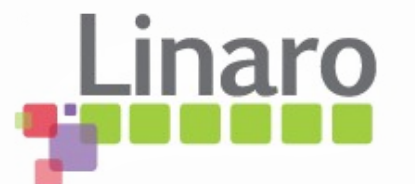

#### Shunt selection vs current range

- Probe can only measure up to 165mV across the shunt
- It means you have to select the shunt resistance according to the maximum current expected
- Following chart shows effect of common shunt values
	- Lower Rshunt --> high noise, low resolution

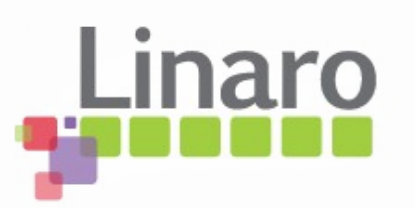

#### Effect of shunt resistance on range

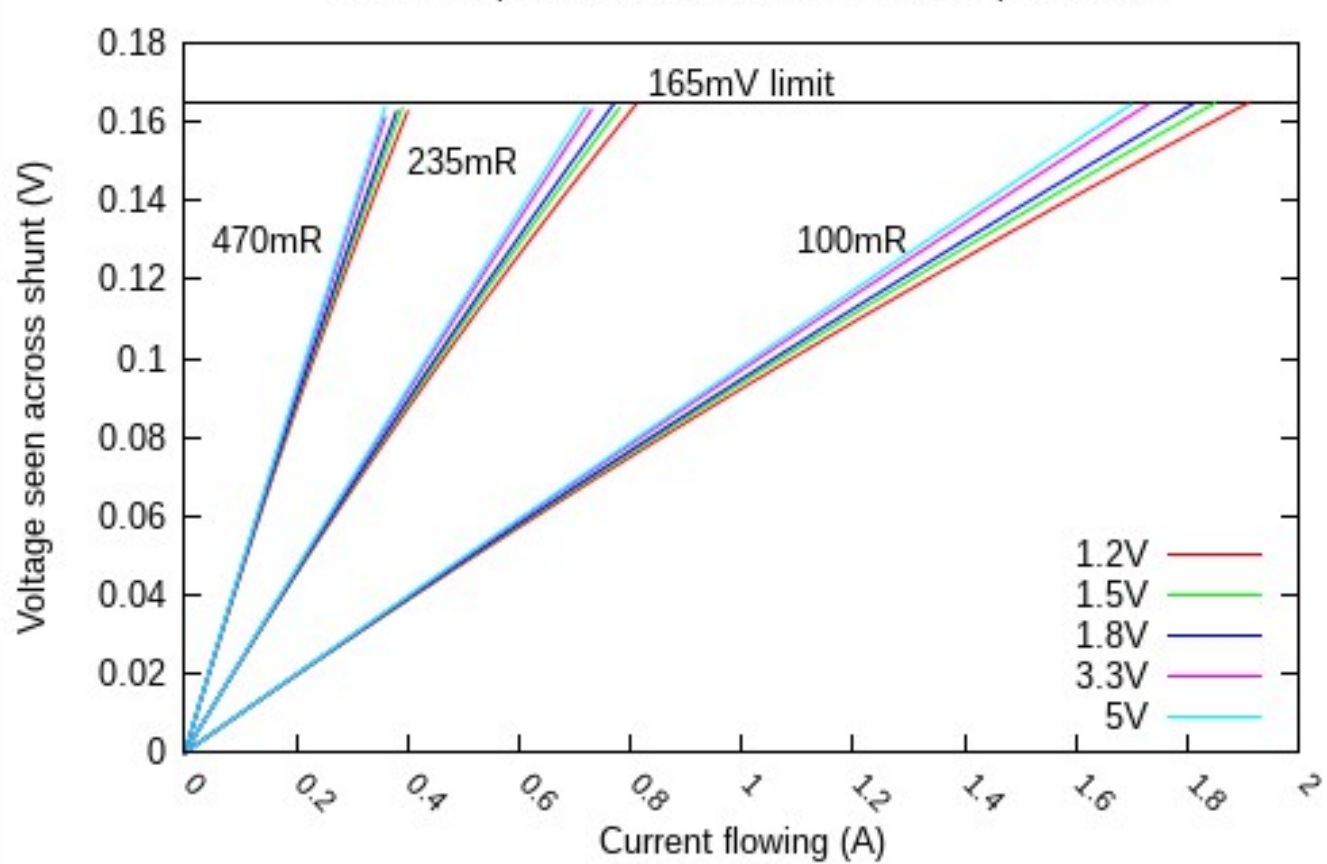

Relationship of shunt resistance to 165mV probe limit

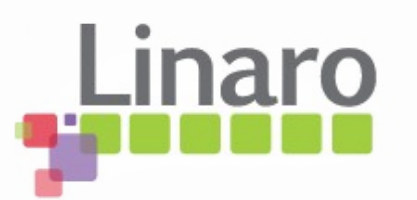

## Attaching shunt to DC jack

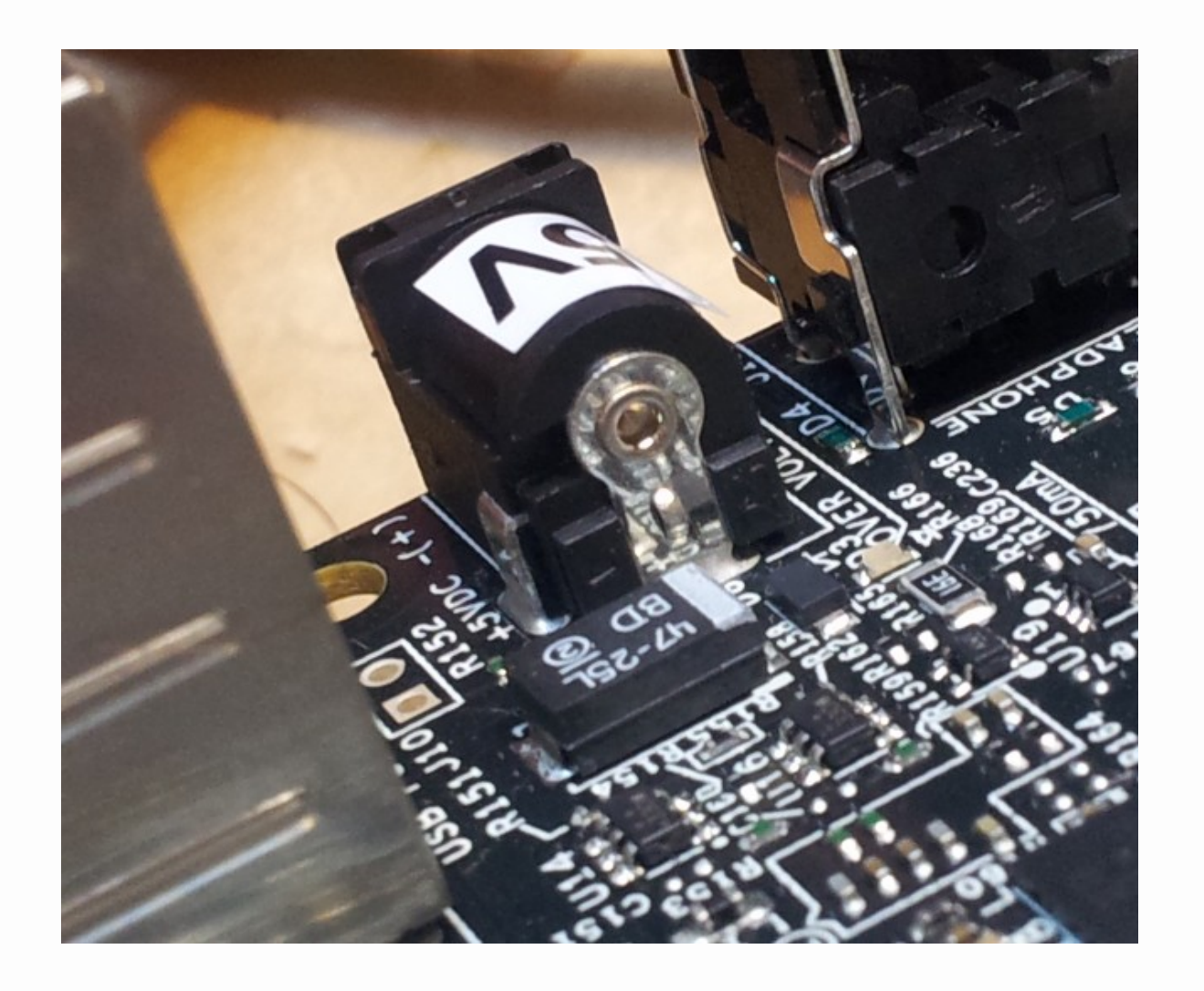

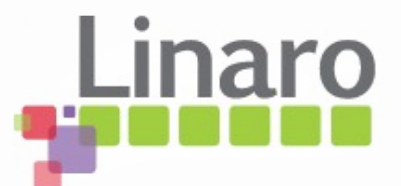

#### Cut the + conductor

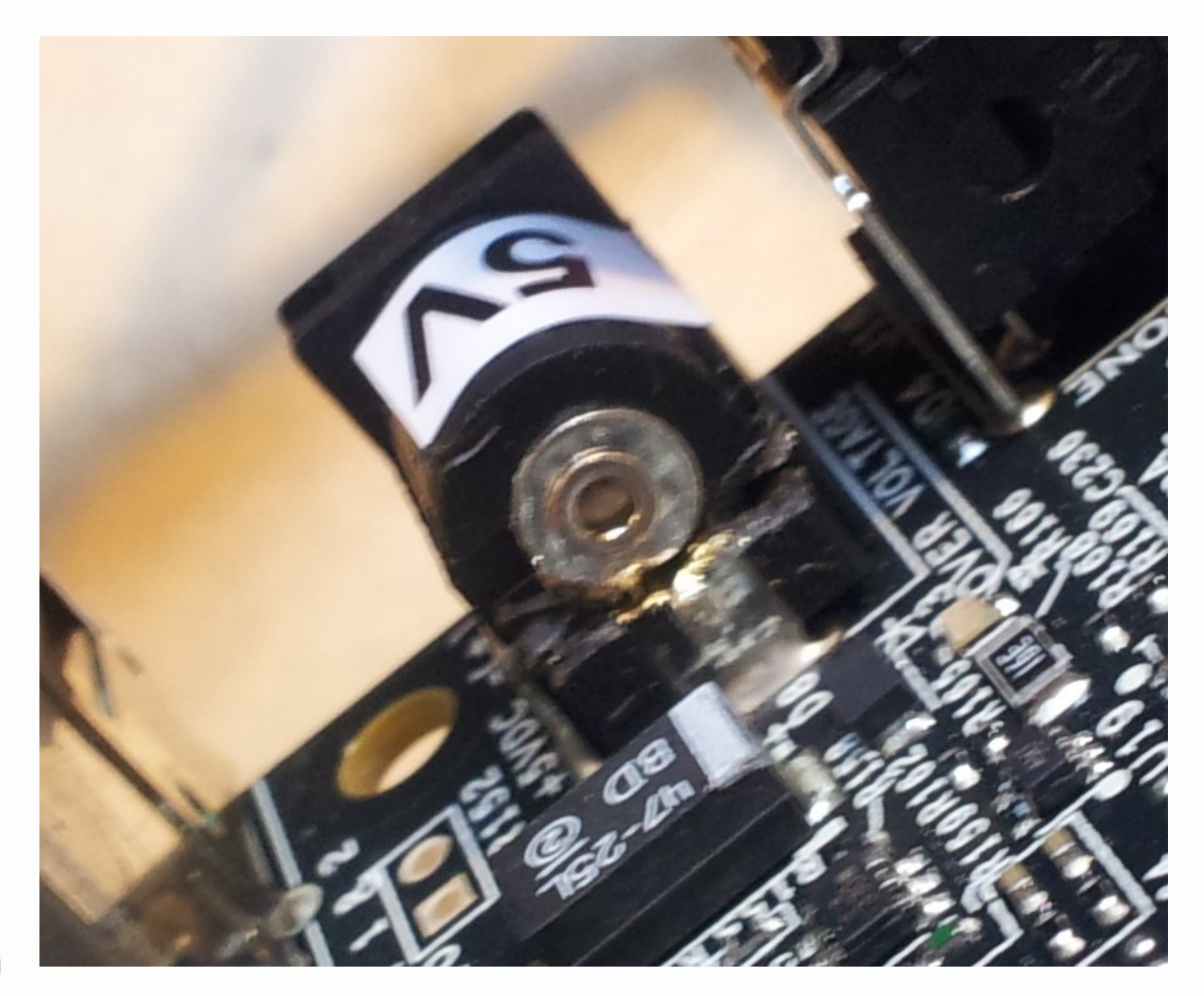

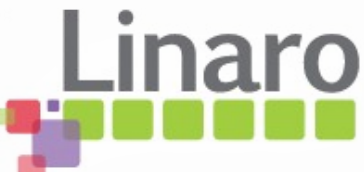

## Apply shunts in parallel cf power

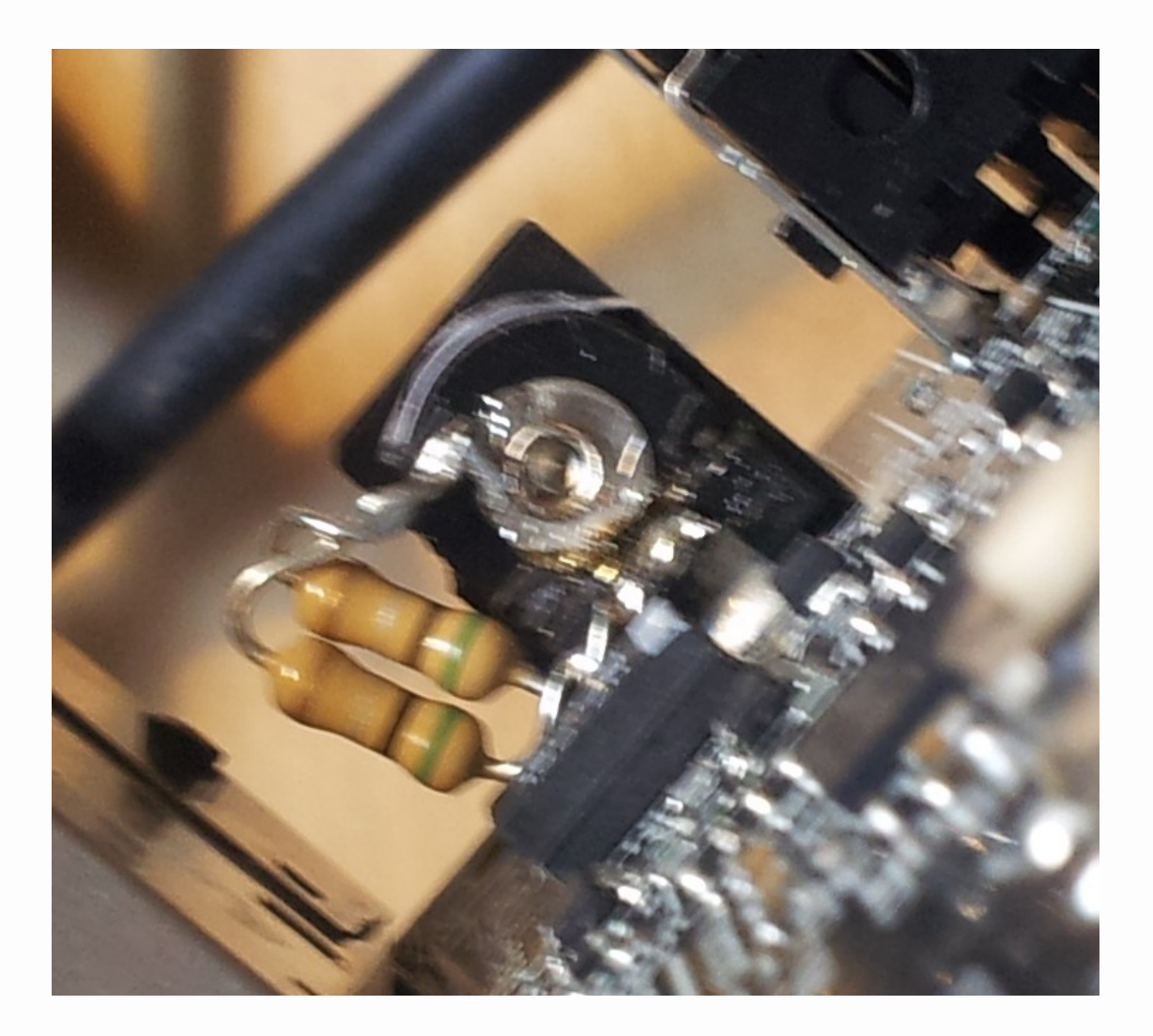

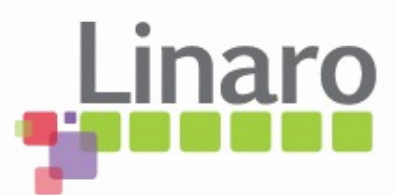

# Arm Energy Probe Basics

- What it is
- Quick electronics 101 recap
- Measuring around regulators
- Wiring your board for AEP usage
- Some actual measurements
- Major sources of measurement error
- Linux Commandline tool

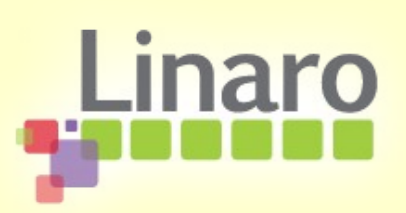

#### Performance characteristics

• Nonlinear at low cross-shunt voltages

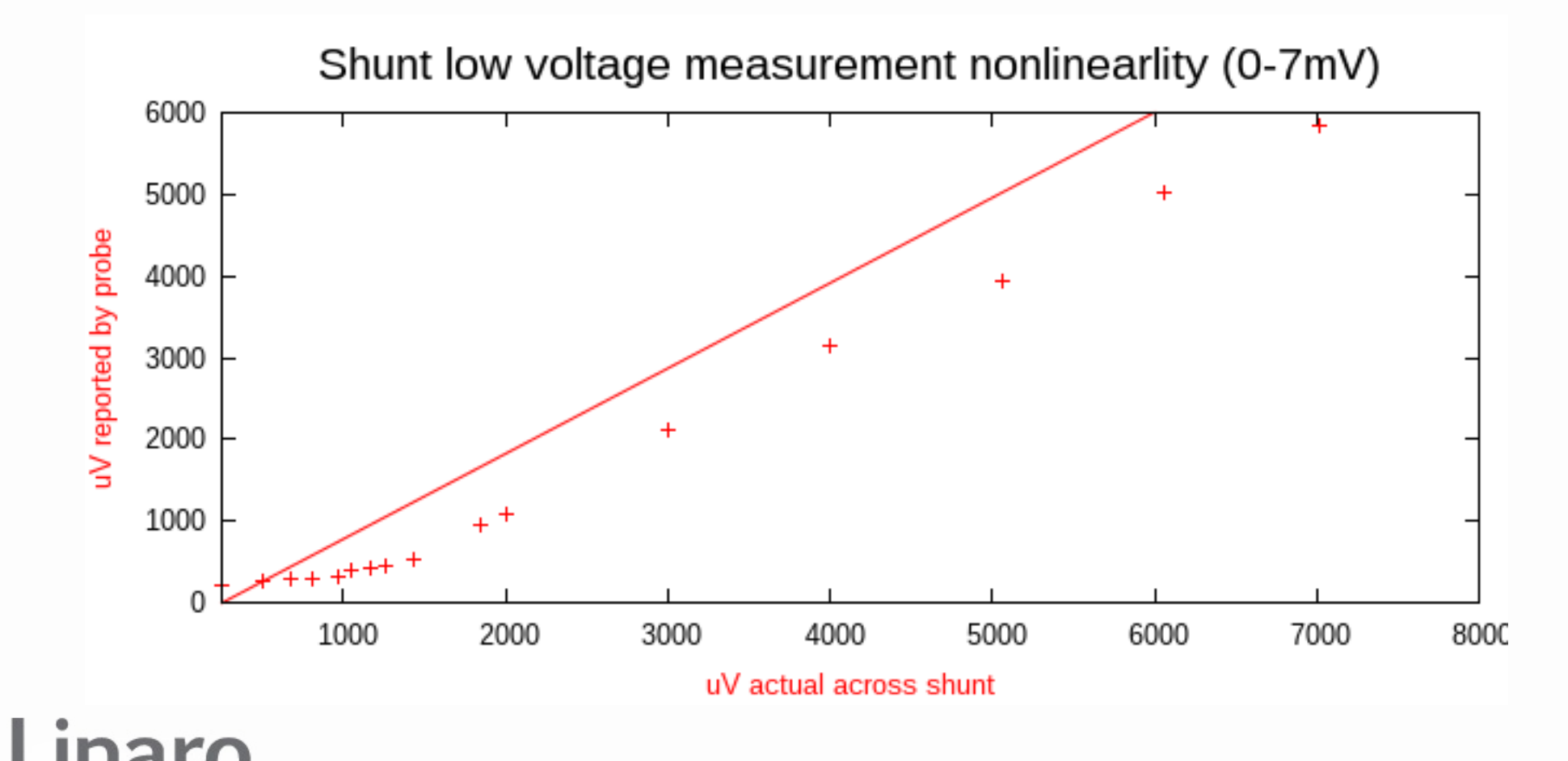

#### Performance characteristics

- Raw results < 50mA (470mR shunt) **poor**
	- Very nonlinear, also temp, common-mode V?

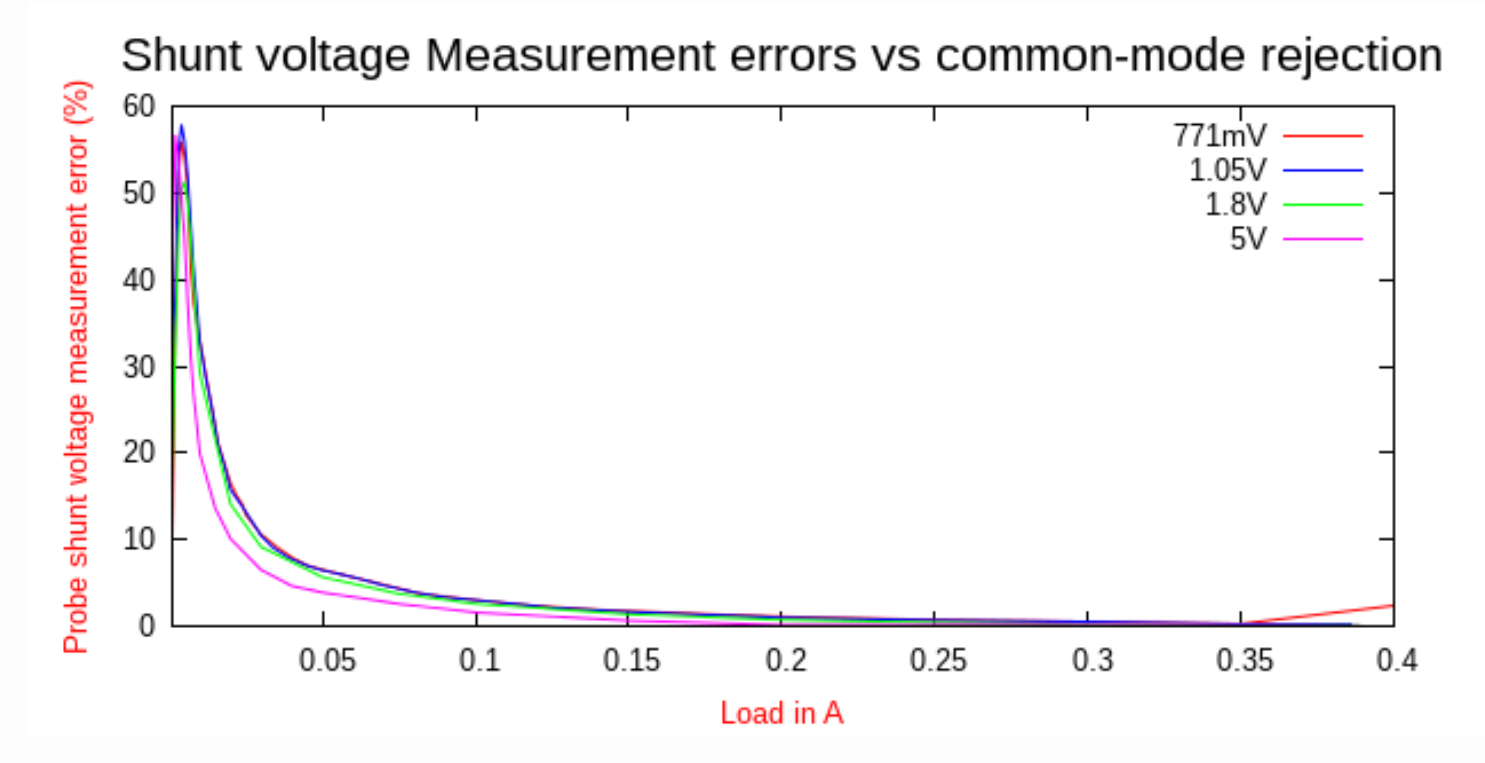

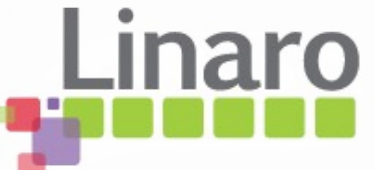

# Analysis

- Raw probe current numbers below  $\sim$ 100mA (470R shunt) have significant error, that's **all common measurements**!
- Software correction needed
- Below 2mA measurements unrepeatable
	- Caused by unipolar ADC not reporting noise below 0, leading to increasing +ve offset
	- Temperature drift

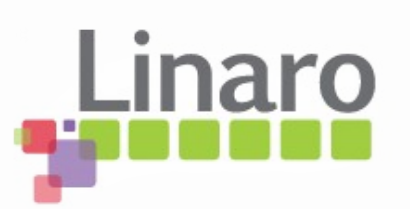

## Measure 0A offset error vs °C

- Short shunt inputs with wire,  $\neg$ OR
- Connect shorting link to  $3.3V$ ,  $\neg$ OA

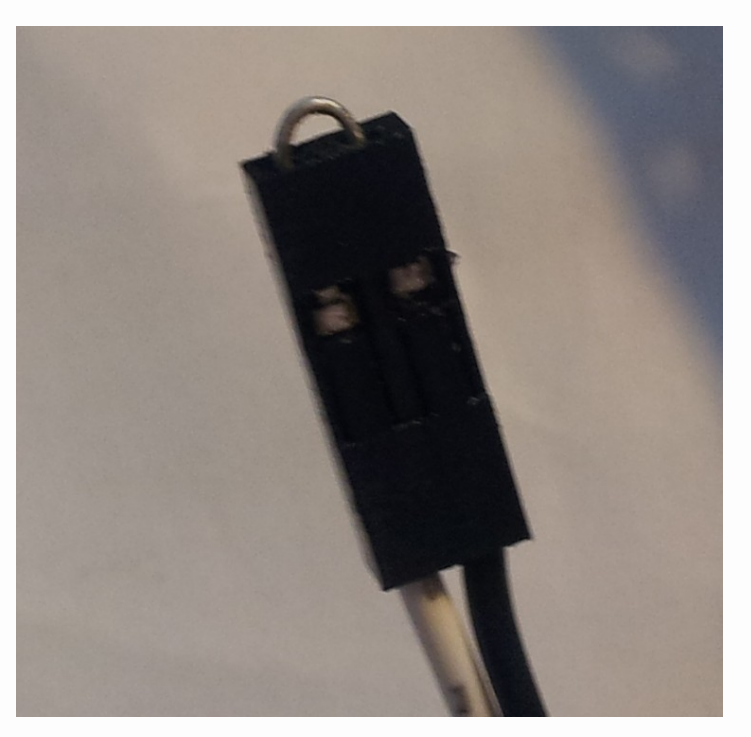

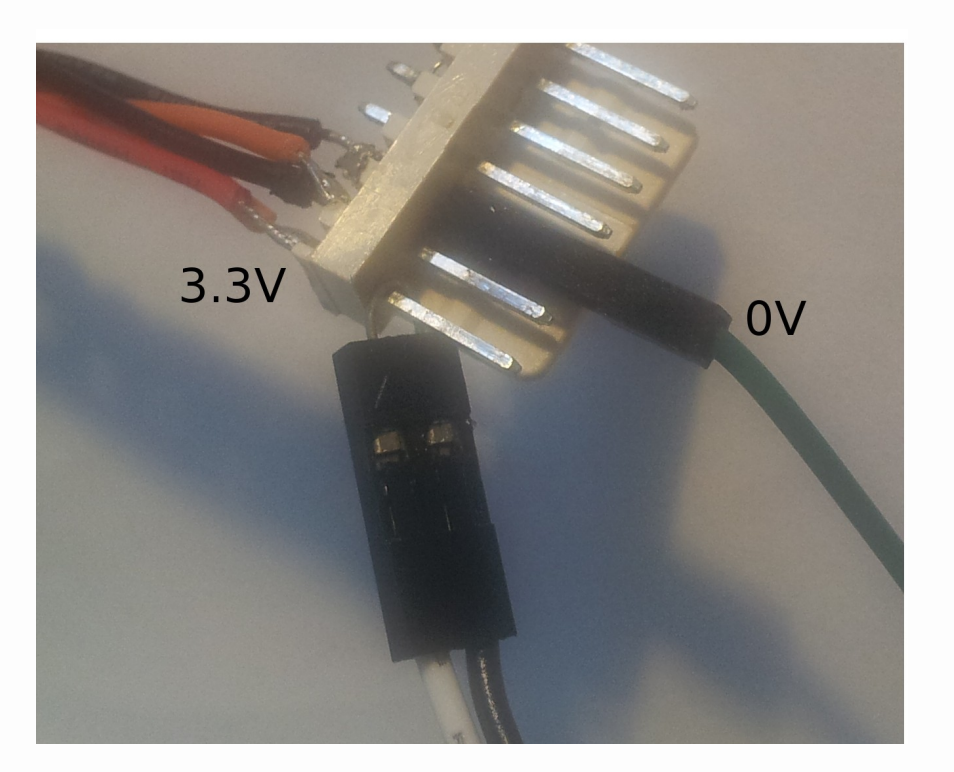

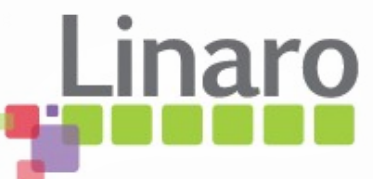

#### Temperature drift vs 0A current

- $\cdot$  +1mV offset from 10°C drop in room temp
	- $==$  "0A" error of  $+2.1$ mA with 470mR shunt!

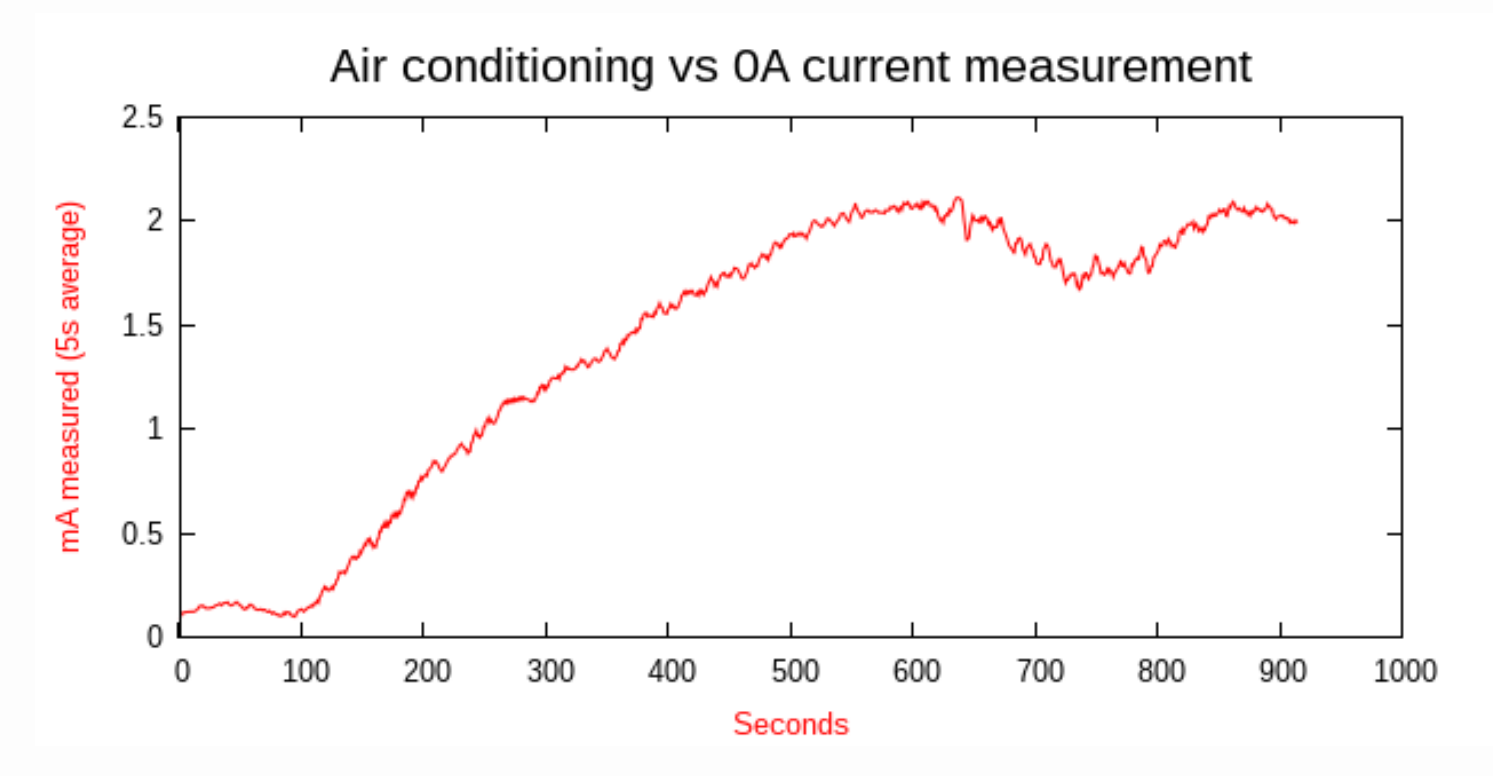

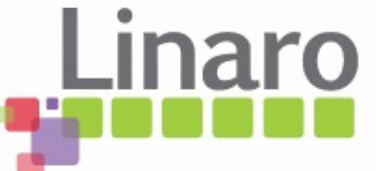

#### Temperature vs voltage

• Same problem on voltage channel, air conditioning offsets by -15%

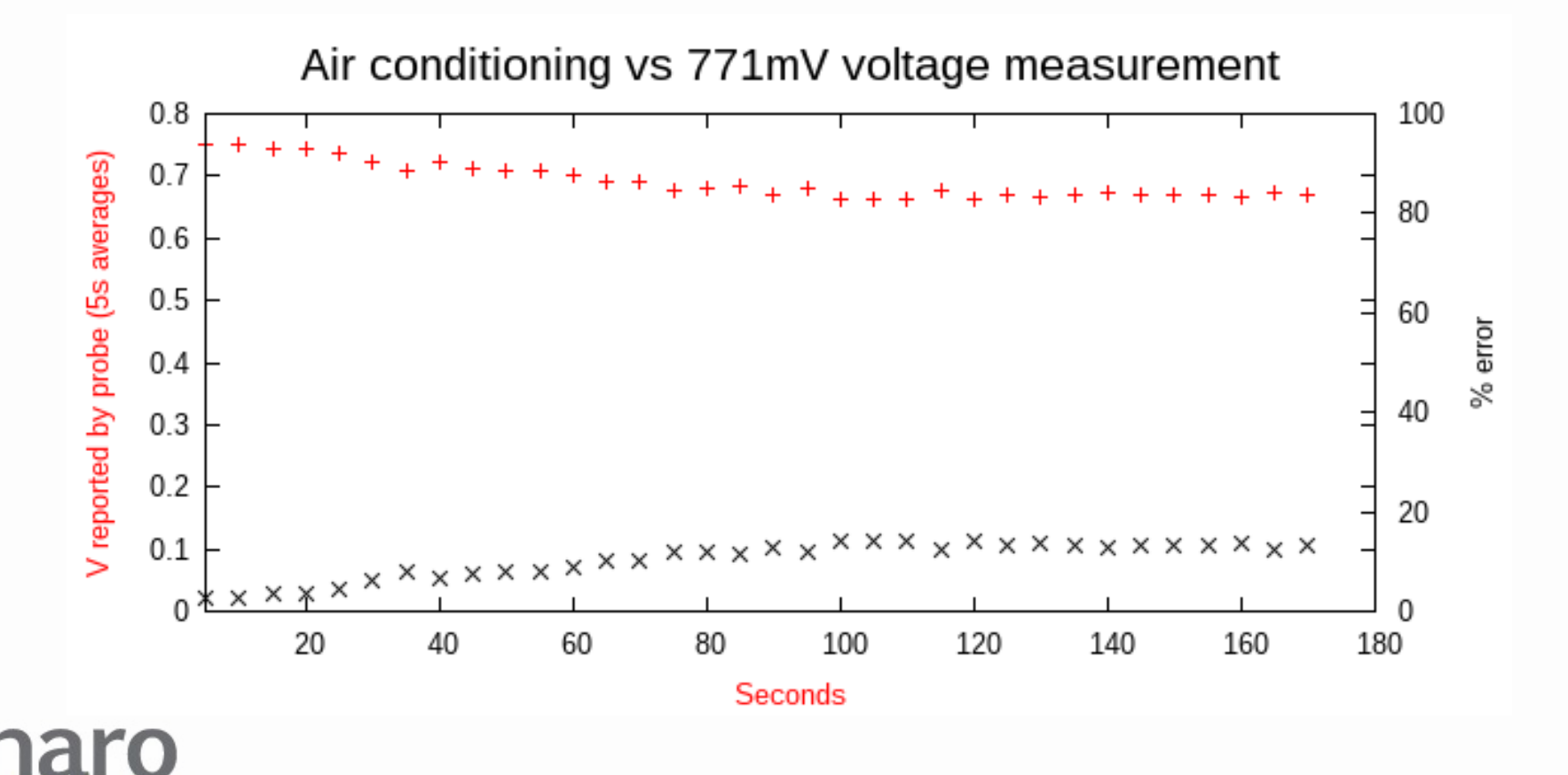

# Analysis

- Current measurements have > 2mA offset uncertainty due to temperature
- Can combat it a bit by keeping temperature as stable as possible and measuring offset before real measurements (**--autozero**)
- Very low current measurements are going to be unrepeatable and have high error, due to air currents, sunlight on probe etc

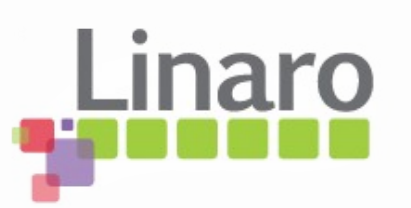

## Correction model

- Software has error slope tables for 771mV and 6.02V
- Interpolates on both tables and then interpolate between the results based on measured common-mode voltage
- Software has offsets for voltage and current measurements per channel stored in config

– Needs constant autozero to follow temperature

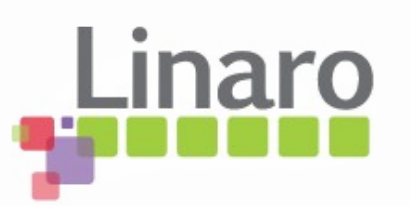

## Shunt tolerance

- Actual shunt resistance is not known precisely
	- Typically +/- 1% or 5% at room temp
	- Also varies with temperature
	- At high currents, may self-heat
	- Error here directly affects current and power calculations

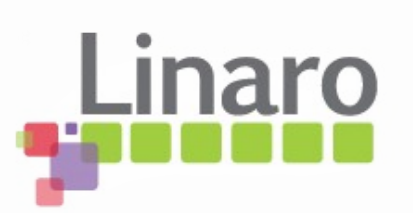

# Arm Energy Probe Basics

- What it is
- Quick electronics 101 recap
- Measuring around regulators
- Wiring your board for AEP usage
- Some actual measurements
- Major sources of measurement error
- Linux Commandline tool

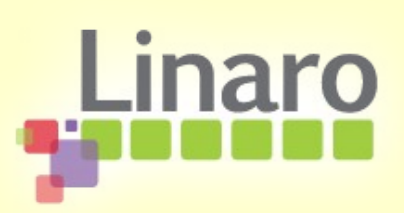
### Linux arm-probe commandline tool

- Scripting and gnuplot-friendly
- Output on stdout (info on stderr)
	- Gnuplot style ascii floating point
		- Sample# volts amps watts (default) or
		- Sample# watts (**--justpower / -j**)
- If previous output piped into stdin, adds column
	- Friendly for combining multiple runs
		- Sample# watts1 watts2

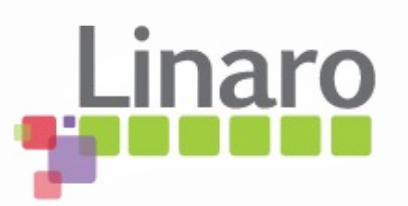

# Config file

- By default, ./config,  $\#$  for comments
- First non-comment line is name for setup the config represents, eg, PandaES-B1-ANDY
- Then device path like /dev/ttyACM0
	- Followed by 3 x channel setups indented by space
	- <space> <channel name> <Rshunt> <Vslope> <Voffset for current> <fixed pretrigger> <"pretty name">

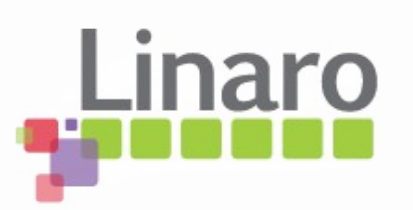

# Config file

- Example config file
	- PandaBoardES-B1-ANDY
	- /dev/ttyACM0
		- VDD\_VCORE1 0.470 1 -0.000253 0 VCORE1/MPU
		- VDD VCORE2 0.470 1 -0.000262 0 VCORE2/IVA\\ AUDIO
		- VDD VCORE3 0.470 1 -0.000304 0 VCORE3/CORE
- Space indent at start of channel lines is critical!
- Can define multiple probes in one config

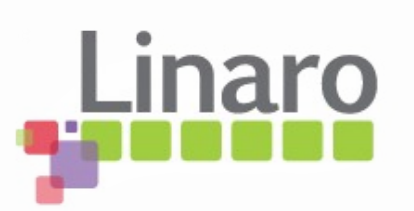

#### Channel Autozero

• **--autozero / -z** takes 5s average on selected channel and writes the voltage and current seen into config for that channel

– arm-probe -c VDD\_VCORE1 -z

- During this, short both channel sense lines to 0V line so you are measuring 0V, 0A offset
	- Unfortunately the offset varies by channel and temperature...

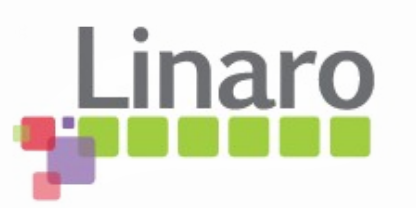

#### Channel names

- Select the channel you will capture using the channel name from the first config column
	- **--channel / -c** <channel name>
	- If you have multiple probes, will find the correct probe according to /dev/ttyACM section in config
	- Take care to connect probes to USB in same order
	- "Pretty name" is used for channel in output
		- Gnuplot needs ' ' to be '\\ ' in pretty name

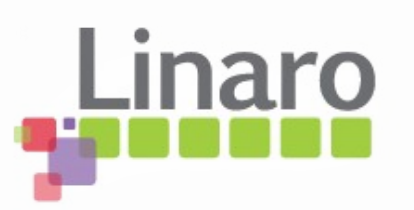

## Trigger threshold and filtering

- Specify "trigger" threshold in mV or mW
	- In volts ( **--mvtrigger / -q** <mV>), and / or
	- In power ( **--mwtrigger / -w** <mW>)
	- Default, 400mV
- Specify how long trigger must remain true to be accepted (**--ustrigfilter / -f** <us>)
	- Default, 400us
	- 200mV / mW hysteresis applied

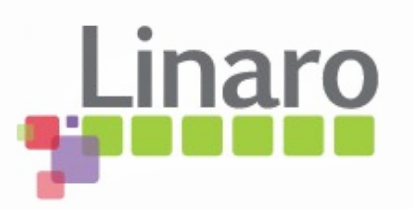

## Pretrigger

- Until trigger conditions seen, probe in "pretrigger" state
	- Nothing on stdout
	- Displays live volts / amps / watts on stderr
- Can capture to pretrigger buffer so you can see what led up to trigger event
	- (**--mspretrigger / -p** <ms to capture>)
	- Pretrigger buffer flushed on stdout first

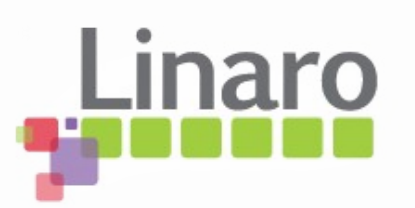

# Trigger holdoff

- Amount of time to wait after trigger event seen before actually triggering
	- **--mstrighold / -t** <ms>
	- Default 0ms
	- Allows you to target events that occur a fixed period after, eg, power-on, without capturing everything before

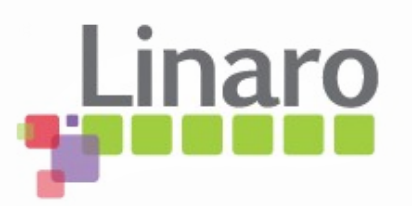

### Capture length and autoexit

- Can define how long to capture data
	- **--mslength / -l** <ms> (default: no limit)
		- Needed when combining captures on stdin
	- **--exitoncap / -x** exits the program when this capture limit is reached
	- **--offexit / -o** waits for trigger conditions to be false before exiting the program
		- Perfect to sync multiple scripted captures so next capture can trigger at power-on

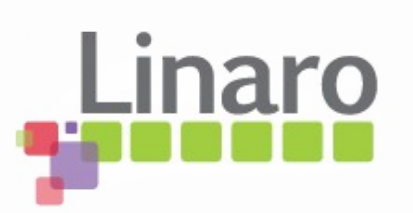

### Averaging

- Can apply mean averaging
	- **--mean / -m** <samples> (default: none)
		- Use with a large mean buffer to get single figure results instead of graph data
		- Ten samples per ms, so **-m 50000 -l 5000** gives perfectly mean-averaged 5s capture
		- Set your device to loop performing use-case
		- Choose a capture interval several times one loop period for best accuracy

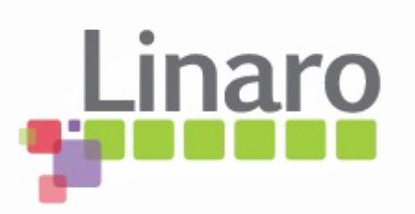

#### Decimation

• Reduces output to once per n samples

– **--decimate / -d** <samples> (default: 1)

- Allows long period monitoring of rails without being overwhelmed by data
- Can be combined with mean averaging, eg **-m 50000 -d 50000** issues one new fully averaged sample every five seconds
- Sample# in output still counts real input samples, so you can follow real time

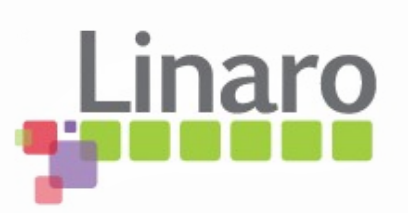

### Multicapture helper scripts

- Two common multichannel capture cases supported by scripts
	- **aep-capture.sh** capturing on all channels during or after boot for fixed period
		- Manages observing power cycling of target for each channel and synchronzing captures
	- **aep-average.sh** for each channel captures unsynchronized sample interval and fully mean-averages the power
		- Provides single power number for use-case

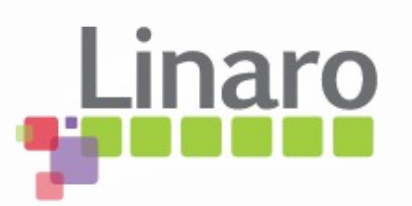

### Gnuplot scripts

- Gnuplot scripts will need customizing for your setup but have the basics
	- aeplot-average -
	- (continued next time...)

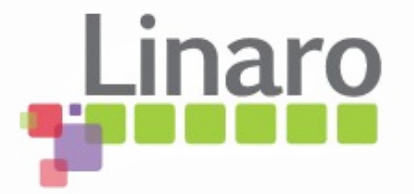